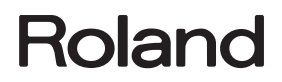

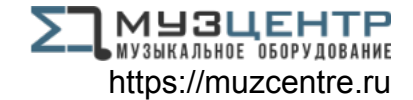

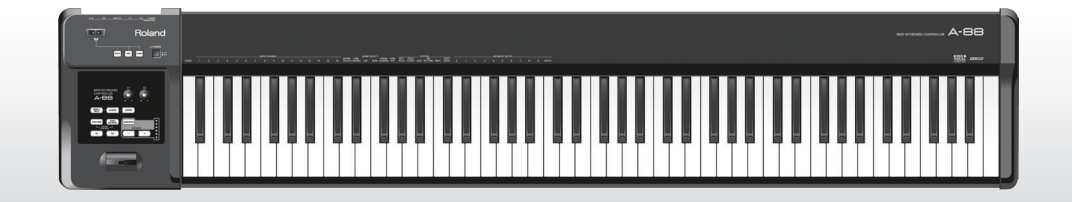

# A-88 **MIDI KEYBOARD CONTROLLER**

**Owner's Manual**

## **What is MIDI?**

MIDI is an internationally recognized standard for exchanging performance information between electronic musical instruments and computers.

For example, in the illustration below, a MIDI signal meaning "the 'C' key on the MIDI keyboard was pressed" passes through the A-88 and is received by the computer's software sound module, and then the software sound module plays the note "C."

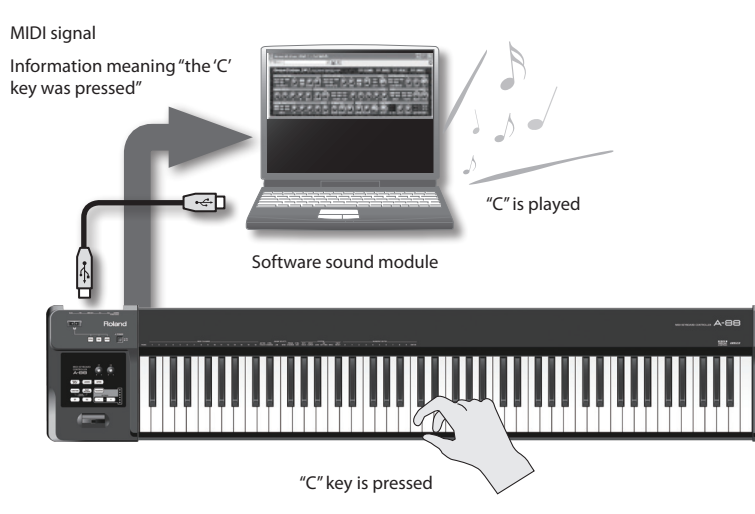

In this way, MIDI is used to send performance information to other instruments; for example "the 'C' key was pressed with a certain amount of force," "the instrument was changed to a violin sound," "the volume was raised/lowered," "the pitch was raised/lowered," etc. In other words, MIDI is the "language of musical instruments."

MIDI signals are merely performance instructions, therefore a MIDI sound module, such as a software sound module, is required to produce sound.

All software sound modules and DAW (Digital Audio Workstation) software support MIDI.

## **MEMO**

DAW software is a term that refers to music production software, such as SONAR.

## **NOTE**

Do not connect the A-88 to the computer until the driver has been installed ([p. 17\)](#page-16-0).

Before using this unit, carefully read the sections entitled:["USING THE UNIT SAFELY" \(p. 3\)](#page-2-0) and ["IMPORTANT](#page-5-0)  [NOTES" \(p. 6\).](#page-5-0) These sections provide important information concerning the proper operation of the unit. Additionally, in order to feel assured that you have gained a good grasp of every feature provided by your new unit, Owner's Manual should be read in its entirety. The manual should be saved and kept on hand as a convenient reference.

### <span id="page-2-0"></span>INSTRUCTIONS FOR THE PREVENTION OF FIRE, ELECTRIC SHOCK, OR INJURY TO PERSONS

### <span id="page-2-1"></span>About 1 WARNING and 1 CAUTION Notices About the Symbols

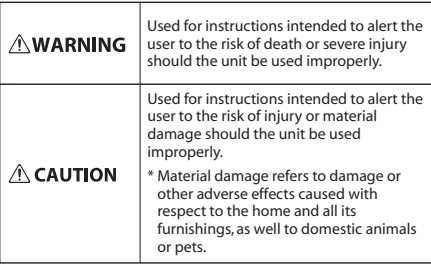

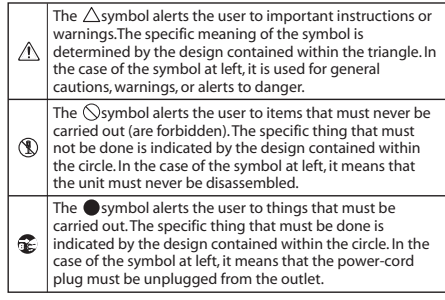

### **ALWAYS OBSERVE THE FOLLOWING**

# **WARNING**

### **Do not disassemble or modify by yourself**

Do not open (or modify in any way) the unit or its AC adaptor.

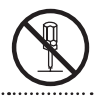

### **Do not repair or replace parts by yourself**

Do not attempt to repair the unit, or replace parts within it (except when this manual provides specific instructions directing you to do so). Refer all servicing to your retailer, the nearest Roland Service Center, or an authorized Roland distributor, as listed on the "Information" page.

## **Do not use or store in the following types of locations**

- Subject to temperature extremes (e.g., direct sunlight in an enclosed vehicle, near a heating duct, on top of heatgenerating equipment); or are
- Damp (e.g., baths, washrooms, on wet floors); or are
- Exposed to steam or smoke; or are
- Subject to salt exposure; or are • Humid; or are
- Exposed to rain; or are
- Dusty or sandy; or are
- Subject to high levels of vibration and shakiness.

# **WARNING**

### **Use only stand that is recommended**

This unit should be used only with a stand that is recommended by Roland.

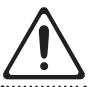

### **Do not place in an unstable location**

.........................

When using the unit with a rack or stand recommended by Roland, the rack or stand must be carefully placed so it is level and sure to remain stable. If not using a rack or stand, you still need to make sure that any location you choose for placing the unit provides a level surface that will properly support the unit, and keep it from wobbling.

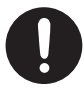

### **Precautions regarding placement of this unit on a stand**

Be sure to follow the instructions in the Owner's Manual carefully when placing this unit on a stand ([p. 9\)](#page-8-0).

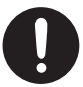

If it is not set up properly, you risk creating an unstable situation which could lead to the unit falling or the stand toppling, and may result in injury. 

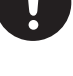

# **USING THE UNIT SAFELY**

# **WARNING**

### **Use only the supplied AC adaptor and the correct voltage**

Be sure to use only the AC adaptor supplied with the unit. Also, make sure the line voltage at the installation matches the input voltage specified on the AC adaptor's body. Other AC adaptors may use a different polarity, or be designed for a different voltage, so their use could result in damage, malfunction, or electric shock.

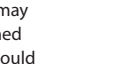

### **Use only the included power cord**

Use only the attached power-supply cord. Also, the supplied power cord must not be used with any other device.

## **Do not bend the power cord or place heavy objects on it**

Do not excessively twist or bend the power cord, nor place heavy objects on it. Doing so can damage the cord, producing severed elements and short circuits.

Damaged cords are fire and shock hazards!

### **Don't allow foreign objects or liquids to enter unit; never place containers with liquid on unit**

Do not place containers containing liquid on this product. Never allow foreign objects (e.g., flammable objects, coins, wires) or liquids (e.g., water or juice) to enter this product. Doing so may cause short circuits, faulty operation, or other malfunctions.

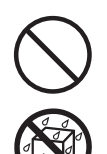

## **Adults must provide supervision in places where children are present**

When using the unit in locations where children are present, be careful so no mishandling of the unit can take place. An adult should always be on hand to provide supervision and guidance.<br>……………………………………………

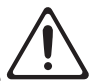

### **Do not drop or subject to strong impact**

Protect the unit from strong impact.

(Do not drop it!)

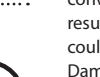

# **WARNING**

### **Turn off the unit if an abnormality or malfunction occurs**

Immediately turn the unit off, remove the AC adaptor from the outlet, and request servicing by your retailer, the nearest Roland Service Center, or an authorized Roland distributor, as listed on the "Information" page when:

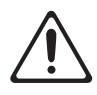

- The AC adaptor, the power-supply cord, or the plug has been damaged; or
- If smoke or unusual odor occurs; or
- Objects have fallen into, or liquid has been spilled onto the unit; or
- The unit has been exposed to rain (or otherwise has become wet); or
- The unit does not appear to operate normally or exhibits a marked change in performance.

### **Do not share an outlet with an unreasonable number of other devices**

Do not force the unit's power-supply cord to share an outlet with an unreasonable number of other devices. Be especially careful when using extension cords—the total power used by all devices you have connected to the extension cord's outlet must never exceed the power rating (watts/amperes) for the extension cord. Excessive loads can cause the insulation on the cord to heat up and eventually melt through. 

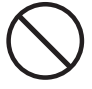

### **Do not use overseas**

Before using the unit in a foreign country, consult with your retailer, the nearest Roland Service Center, or an authorized Roland distributor, as listed on the "Information" page. 

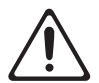

### **Do not use a CD-ROM in an audio CD player or DVD player**

DO NOT play a CD-ROM disc on a conventional audio CD player. The resulting sound may be of a level that could cause permanent hearing loss. Damage to speakers or other system components may result.

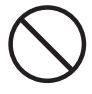

# **USING THE UNIT SAFELY**

# **CAUTION**

## **Place in a well ventilated location**

The unit and the AC adaptor should be located so their location or position does not interfere with their proper ventilation. ...................................

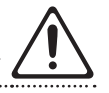

### **Use only the specified stand (s)**

This unit is designed to be used in combination with specific stands (KS-12, KS-18Z) manufactured by Roland. If used in combination with other stands, you risk sustaining injuries as the result of this product dropping down or toppling over due to a lack of stability.

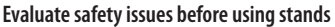

Even if you observe the cautions given in the owner's manual, certain types of handling may allow this product to fall from the stand, or cause the stand to overturn. Please be mindful of any safety issues before using this product.

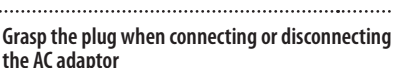

Always grasp only the plug on the AC adaptor cord when plugging into, or unplugging from, an outlet or this unit.

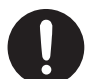

### **Periodically clean the AC adaptor's plug**

At regular intervals, you should unplug the AC adaptor and clean it by using a dry cloth to wipe all dust and other accumulations away from its prongs. Also, disconnect the power plug from the power outlet whenever the unit is to remain unused for an extended period of time. Any accumulation of dust between the power plug and the power outlet can result in poor insulation and lead to fire.

### **Manage cables for safety**

Try to prevent cords and cables from becoming entangled. Also, all cords and cables should be placed so they are out of the reach of children. 

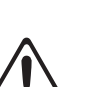

# **CAUTION**

### **Avoid climbing on top of the unit, or placing heavy objects on it**

Never climb on top of, nor place heavy objects on the unit.

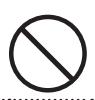

### **Do not connect or disconnect the AC adaptor with wet hands**

Never handle the AC adaptor or its plugs with wet hands when plugging into, or unplugging from, an outlet or this unit.

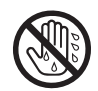

### **Disconnect everything before moving the unit**

Before moving the unit, disconnect the AC adaptor and all cords coming from external devices.

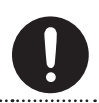

### **Unplug the AC adaptor from the outlet before cleaning**

Before cleaning the unit, turn it off and unplug the AC adaptor from the outlet [\(p. 16](#page-15-0)).

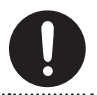

### **If there is a possibility of lightning strike, disconnect the AC adaptor from the outlet**

Whenever you suspect the possibility of lightning in your area, disconnect the AC adaptor from the outlet.

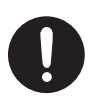

## <span id="page-5-1"></span><span id="page-5-0"></span>**Power Supply**

- Do not connect this unit to same electrical outlet that is being used by an electrical appliance that is controlled by an inverter or a motor (such as a refrigerator, washing machine, microwave oven, or air conditioner). Depending on the way in which the electrical appliance is used, power supply noise may cause this unit to malfunction or may produce audible noise. If it is not practical to use a separate electrical outlet, connect a power supply noise filter between this unit and the electrical outlet.
- The AC adaptor will begin to generate heat after long hours of consecutive use. This is normal, and is not a cause for concern.
- To prevent malfunction and equipment failure, always make sure to turn off the power on all your equipment before you make any connections.
- When not connected to a computer, the A-88 will automatically be switched off four hours after you stop playing or operating it (if the factory settings have been unmodified). If you don't want the unit to turn off automatically, change the "AUTO OFF" setting to "OFF" as described on [p. 42](#page-41-0).

## **Placement**

- This device may interfere with radio and television reception. Do not use this device in the vicinity of such receivers.
- Noise may be produced if wireless communications devices, such as cell phones, are operated in the vicinity of this unit. Such noise could occur when receiving or initiating a call, or while conversing. Should you experience such problems, you should relocate such wireless devices so they are at a greater distance from this unit, or switch them off.
- Do not expose the unit to direct sunlight, place it near devices that radiate heat, leave it inside an enclosed vehicle, or otherwise subject it to temperature extremes. Also, do not allow lighting devices that normally are used while their light source is very close to the unit (such as a piano light), or powerful spotlights to shine upon the same area of the unit for extended periods of time. Excessive heat can deform or discolor the unit.
- When moved from one location to another where the temperature and/or humidity is very different, water droplets (condensation) may form inside the unit. Damage or malfunction may result if you attempt to use the unit in this condition. Therefore, before using the unit, you must allow it to stand for several hours, until the condensation has completely evaporated.
- Do not allow rubber, vinyl, or similar materials to remain on this unit for long periods of time. Such objects can discolor or otherwise harmfully affect the finish.
- Do not allow objects to remain on top of the keyboard. This can be the cause of malfunction, such as keys ceasing to produce sound.
- Do not paste stickers, decals, or the like to this instrument. Peeling such matter off the instrument may damage the exterior finish.
- Depending on the material and temperature of the surface on which you place the unit, its rubber feet may discolor or mar the surface. You can place a piece of felt or cloth under the rubber feet to prevent this from happening. If you do so, please make sure that the unit will not slip or move accidentally.
- Do not put anything that contains water on this unit. Also, avoid the use of insecticides, perfumes, alcohol, nail polish, spray cans, etc., near the unit. Swiftly wipe away any liquid that spills on the unit using a dry, soft cloth.

## **Maintenance**

- To clean the unit, use a dry, soft cloth; or one that is slightly dampened. Try to wipe the entire surface using an equal amount of strength moving the cloth. Rubbing too hard in the same area can damage the finish.
- Never use benzine, thinners, alcohol or solvents of any kind, to avoid the possibility of discoloration and/or deformation.

## **Repairs and Data**

• Please be aware that all data contained in this unit's memory may be initialized to the factory settings when it is sent for repairs.

## **Additional Precautions**

- Roland assumes no liability concerning such loss of data, nor any obligation to recover it.
- Use a reasonable amount of care when using the unit's buttons, sliders, or other controls; and when using its jacks and connectors. Rough handling can lead to malfunctions.
- When disconnecting all cables, grasp the connector itself—never pull on the cable. This way you will avoid causing shorts, or damage to the cable's internal elements.
- To avoid disturbing others nearby, try to keep the unit's volume at reasonable levels.
- The sound of keys being struck and vibrations produced by playing an instrument can be transmitted through a floor or wall to an unexpected extent. Please take care not to cause annoyance to others nearby.
- When you need to transport the unit, package it in the box (including padding) that it came in, if possible. Otherwise, you will need to use equivalent packaging materials.
- Use only the specified expression pedal (EV-5, EV-7; sold separately). By connecting any other expression pedals, you risk causing malfunction and/or damage to the unit.
- The usable range of D-BEAM controller will become extremely small when used under strong direct sunlight. Please be aware of this when using the D-BEAM controller outside.

## **Handling CDs / DVDs**

• Avoid touching or scratching the shiny underside (encoded surface) of the disc. Damaged or dirty CD/DVD discs may not be read properly. Keep your discs clean using a commercially available CD/ DVD cleaner.

## **Copyrights/Licences/Trademarks**

- Before you open the included CD-ROM or DVD-ROM, you must read the "license agreement." Opening the CD-ROM or DVD-ROM will be taken to mean your acceptance of the license agreement.
- MMP (Moore Microprocessor Portfolio) refers to a patent portfolio concerned with microprocessor architecture, which was developed by Technology Properties Limited (TPL). Roland has licensed this technology from the TPL Group.
- Microsoft product screen shot(s) reprinted with permission from Microsoft Corporation.
- Roland and SuperNATURAL are either registered trademarks or trademarks of Roland Corporation in the United States and/or other countries.
- Cakewalk and SONAR are either registered trademarks or trademarks of Cakewalk, Inc. or Roland Corporation in the United States and/or other countries.
- Company names and product names appearing in this document are registered trademarks or trademarks of their respective owners.

Copyright © 2012 ROLAND CORPORATION

# <span id="page-7-0"></span>**Features of an ivory feel keyboard**

Traditional piano keys are made from the best materials-ivory (for white keys) and ebony (for black keys). The Ivory Feel keyboard uses the latest in technology to reproduce the touch and feel of these materials.

An Ivory Feel keyboard offers the following features.

- We're sure you'll develop a fondness for the distinctive texture of these keys, which feels better the more you play them.
- Surfaces incorporate stripes of moisture-absorbing material for improved touch and playability.
- The keys feature subtle gloss and understated coloring, enhancing the look and elegance.
- The white keys are finished with a slight yellowish tinge for the look of real ivory.

## **Handling**

- Do not write on the keyboard with any pen or other implement, and do not stamp or place any marking on the instrument. Ink will seep into the surface lines and become unremovable.
- Do not affix stickers on the keyboard. You may be unable to remove stickers that use strong adhesives, and the adhesive may cause discoloration.

## **Care and maintenance**

Please note the following points. Failure to do so may result in scratches on the surface finish, damaged gloss, or other discoloration or deformation.

- To remove dirt, use a soft cloth. Using a moistened and tightly wrung-out cloth, gently wipe off any dirt. Do not rub the surface vigorously.
- To remove stubborn dirt, use a commercially available keyboard cleaner that does not contain abrasives.

Start by wiping lightly. If the dirt does not come off, wipe using gradually increasing amounts of pressure while taking care not to scratch the keys.

• Do not use benzene, paint thinner, or alcohol on the instrument.

# <span id="page-8-1"></span><span id="page-8-0"></span>Placing the A-88 on a Stand

If you want to place the A-88 on a stand, use the Roland KS-12 or KS-18Z.

Place the A-88 on the stand as follows.

Be careful not to pinch your fingers when setting up the stand.

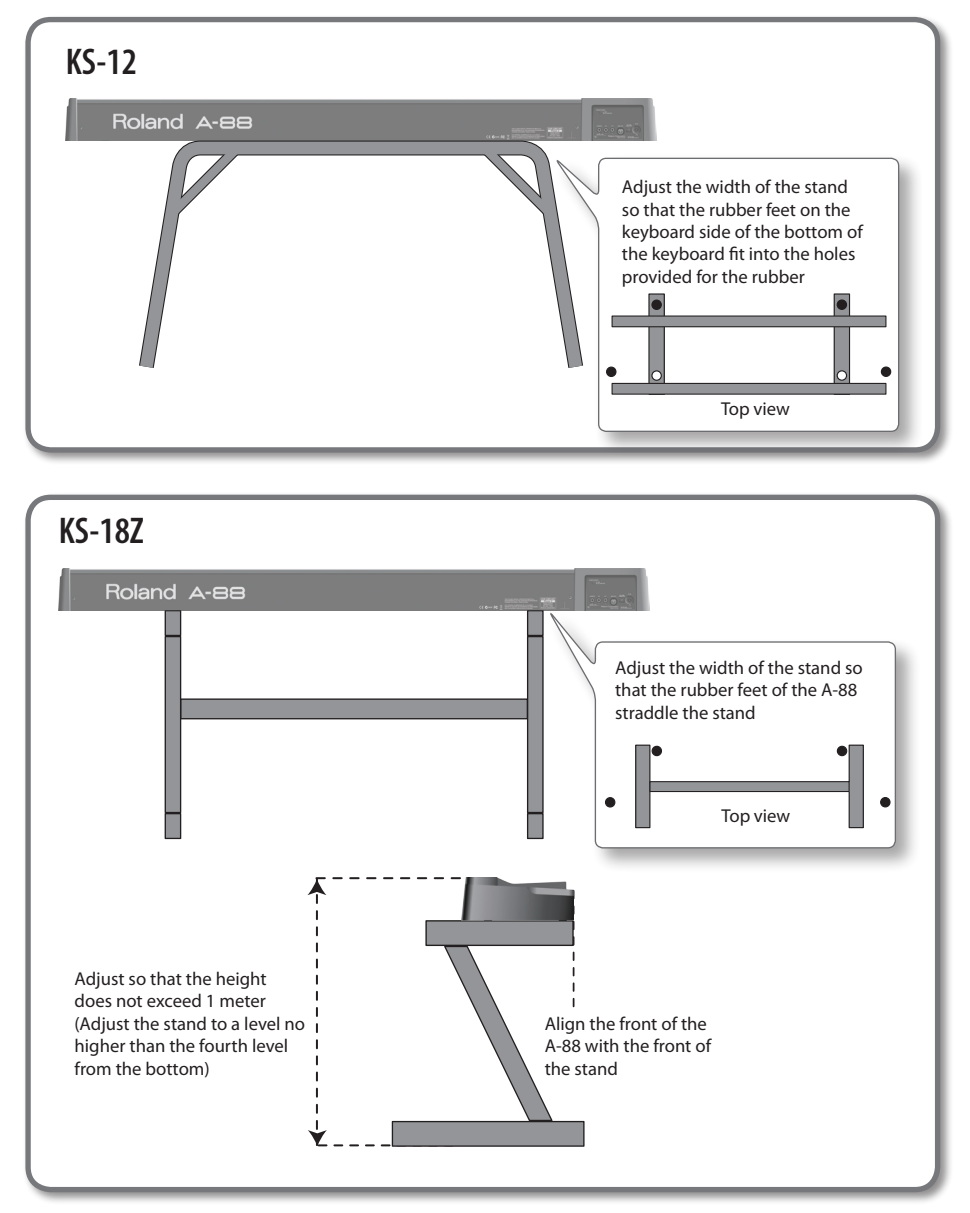

# Contents

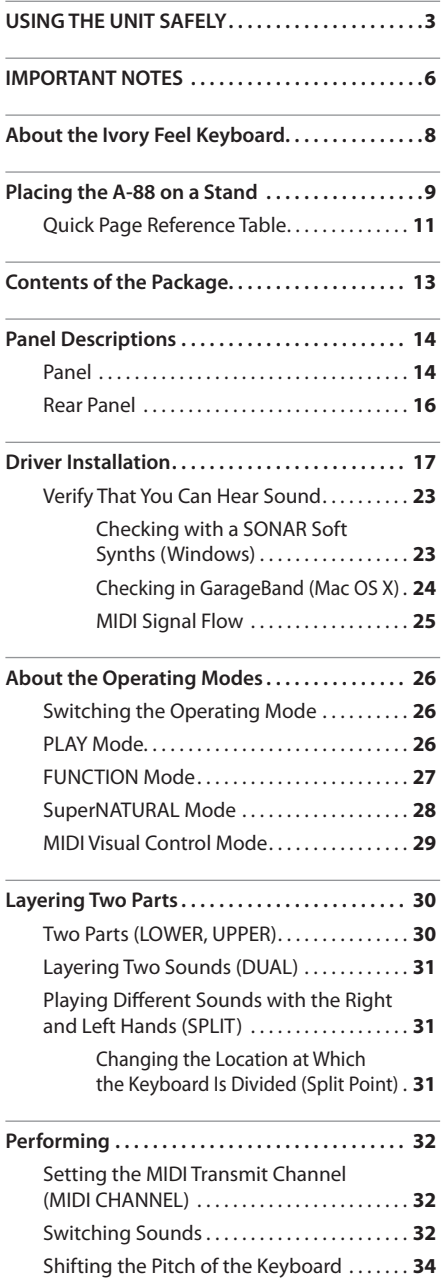

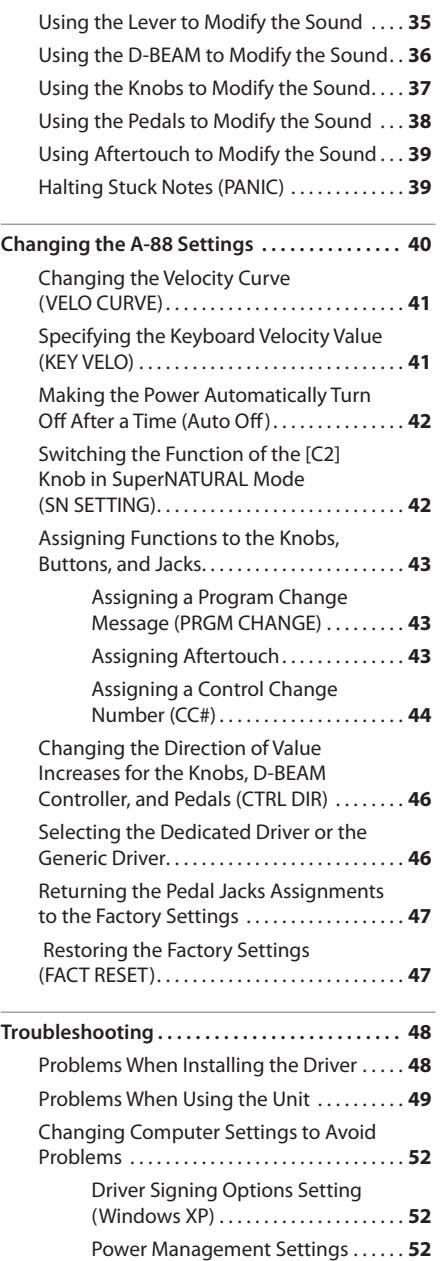

<span id="page-10-0"></span>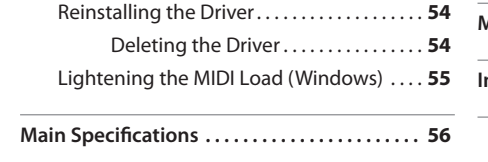

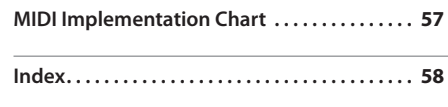

# **Quick Page Reference Table**

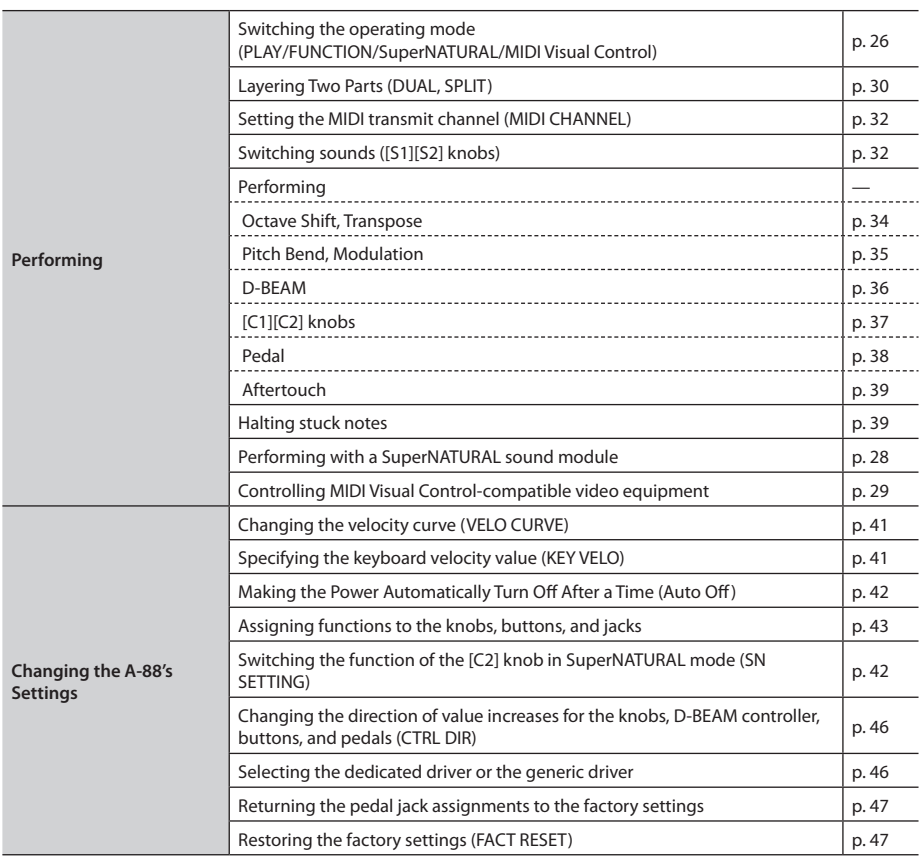

<span id="page-11-0"></span>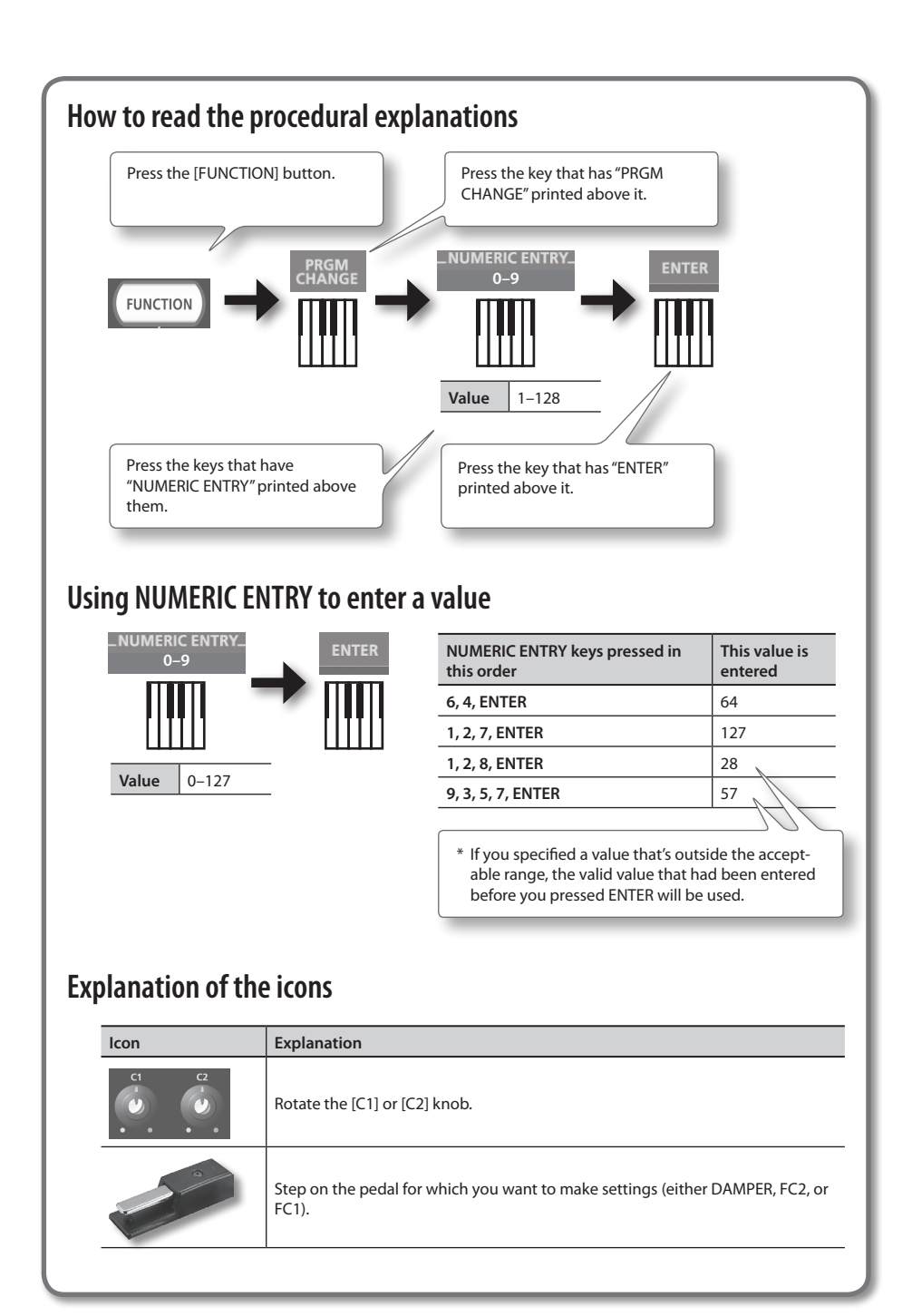

# <span id="page-12-0"></span>Contents of the Package

After you open the package, please check that all items are present. (If any accessories are missing, please contact the place of purchase.)

# ☐ **A-88**

# ☐ **AC Adaptor**

This is the dedicated AC adaptor for the A-88.

Please use only the included AC adaptor, USB cable and damper pedal. If you require a replacement due to loss or damage, please contact the nearest Roland Service Center, or an authorized Roland distributor, as listed on the "Information" page.

## (includes an AC cord)

☐ **USB cable**

Use this cable to connect the A-88 to the USB connector of your computer.

# ☐ **Damper pedal**

This is the dedicated damper pedal for the A-88.

# ☐ **A-Series Keyboard CD-ROM**

This contains the USB driver and PDF files of the owner's manual.

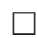

## ☐ **Cakewalk SONAR LE DVD-ROM Windows**

DAW software allows you to record or play audio data on a computer.

For details on using SONAR LE, user registration, and obtaining a registration code, refer to the installation guide (included on the DVD-ROM), or to the Help function of the software.

- \* Avoid touching or scratching the shiny underside (encoded surface) of a disc. Damaged or dirty discs may not be read properly. Use a commercially available CD-ROM/DVD-ROM cleaner to keep your disc clean.
- \* You need DAW software for Mac OS X.

# ☐ **Cakewalk SONAR LE installation guide Windows**

This explains the installation and user registration process for the software included on the Cakewalk SONAR LE DVD-ROM. Unless you complete the user registration and obtain a registration code as directed in this guide, you won't be able to use the software for more than thirty days after installation.

# ☑ **Owner's Manual**

This is the document you're reading. Keep it at hand for reference when needed.

# <span id="page-13-0"></span>Panel Descriptions

# **Panel**

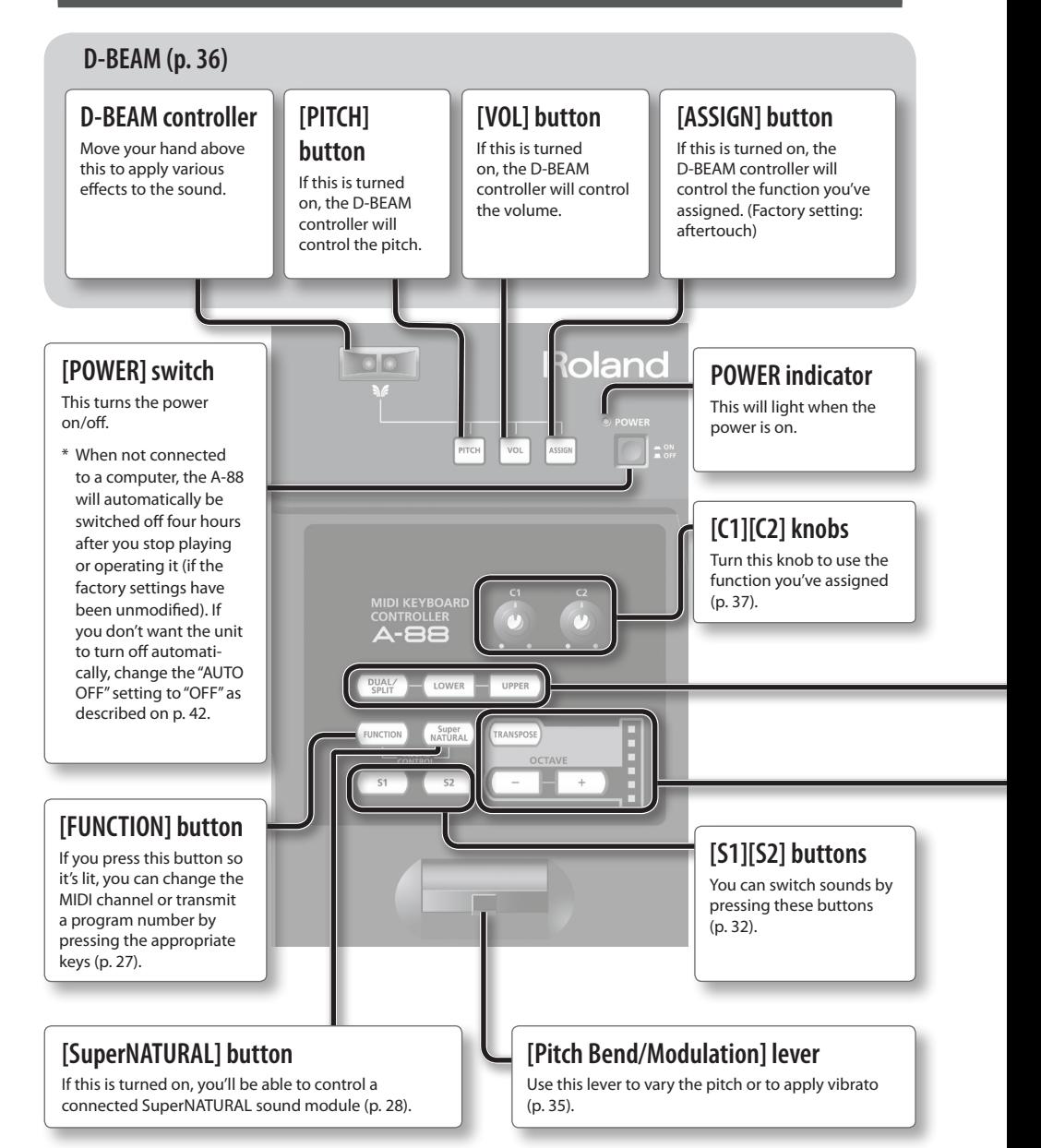

# <span id="page-14-0"></span>**[DUAL/SPLIT] [LOWER] [UPPER] buttons**

These buttons allow you to play two layered sounds simultaneously (Dual), or to play different sounds in the left and right sections of the keyboard, divided at a specified key (Split) [\(p. 30](#page-29-1)).

# **How the buttons indicate the DUAL/SPLIT status**

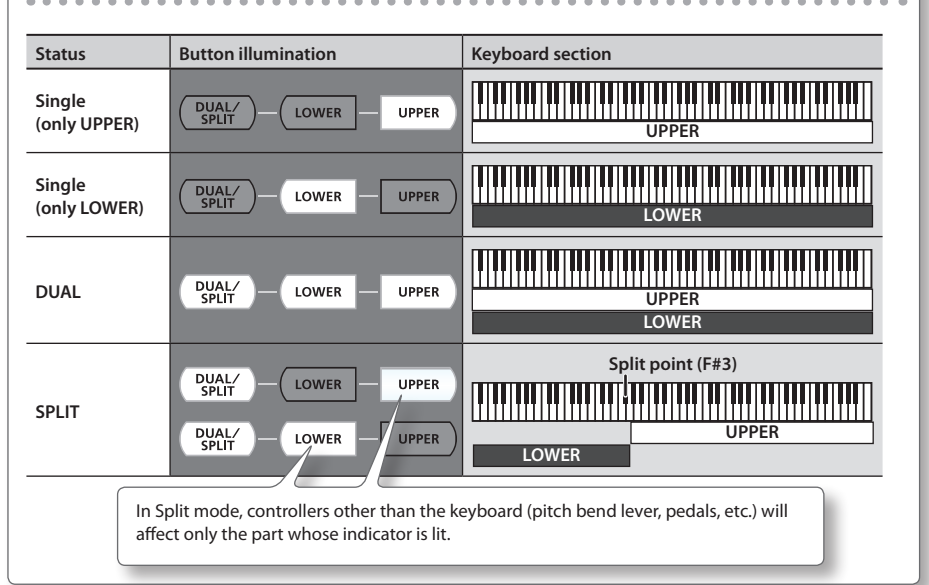

## **[TRANSPOSE] button, OCTAVE/TRANSPOSE indicator, [+][–] buttons**

In PLAY mode [\(p. 26](#page-25-2)), you can press the [TRANSPOSE] button to switch the function of the OCTAVE/TRANSPOSE indicator and the [+] [–] buttons.

When the [TRANSPOSE] button is turned on, the transposition setting is enabled. When the [TRANSPOSE] button is turned off, the transposition setting is disabled.

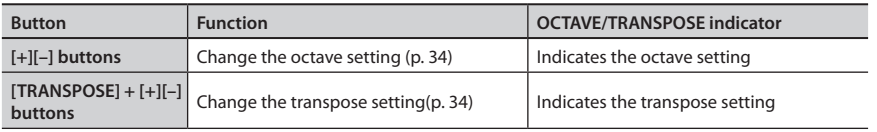

# **The OCTAVE/TRANSPOSE indicator and the setting it shows**

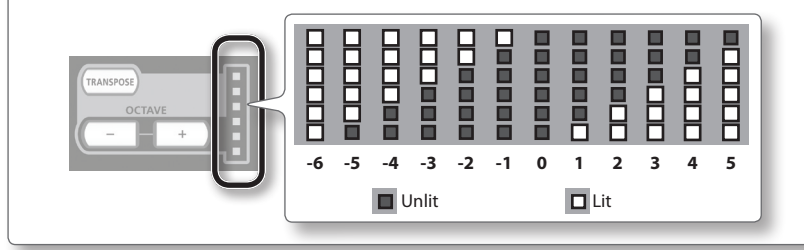

# <span id="page-15-1"></span>**Rear Panel**

## <span id="page-15-0"></span>**[POWER SOURCE] switch, DC IN jack**

This switch specifies whether the A-88 will be powered by USB bus power (USB) or by the AC adaptor (AC ADAPTOR).

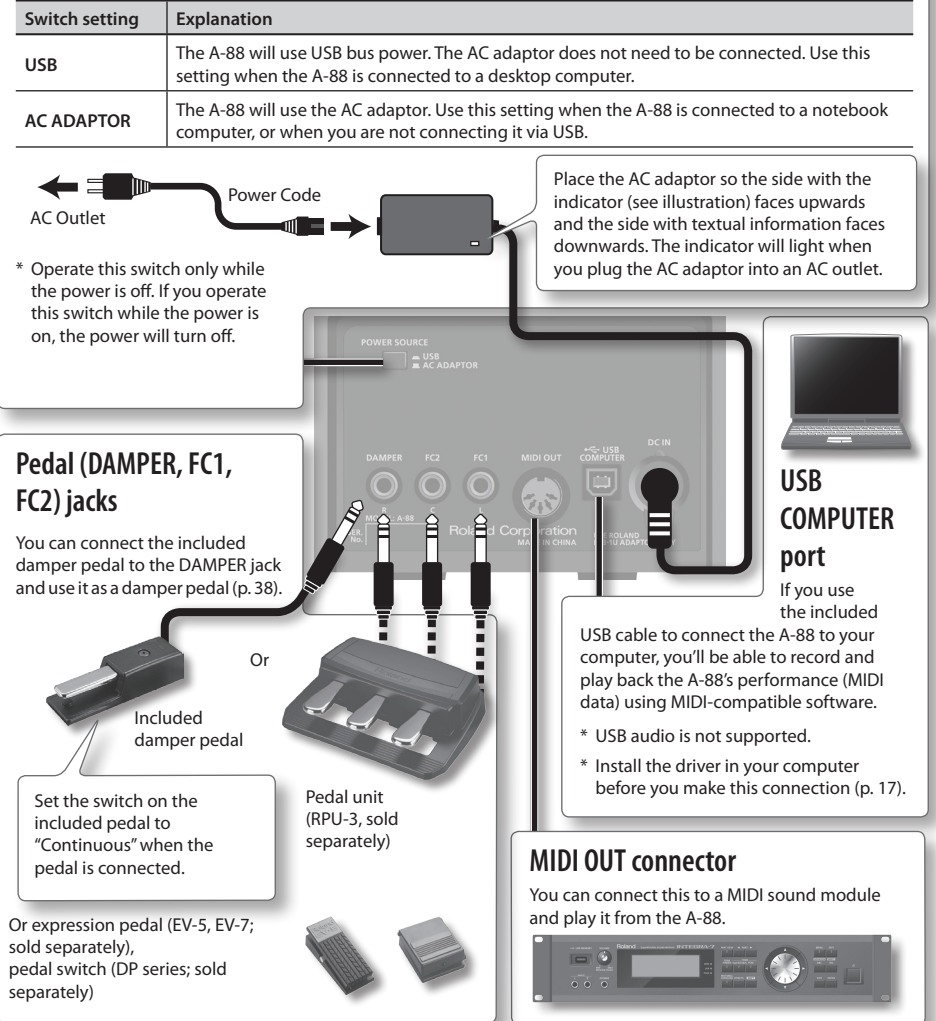

\* To prevent malfunction and equipment failure, always turn down the volume and turn off all devices (except the computer) before making any connections.

# <span id="page-16-1"></span><span id="page-16-0"></span>**Windows**  $\begin{bmatrix} \begin{matrix} \text{d} \\ \text{d} \\ \text{d} \end{matrix} \end{bmatrix}$  Mac OS X

## **NOTE**

Do not connect the A-88 to the computer until you are directed to do so.

A "driver" is software that transfers data between the A-88 and application software running on your computer when your computer and the A-88 are connected.

## **1. Set the A-88's [POWER SOURCE] switch as follows ([p. 16\)](#page-15-0).**

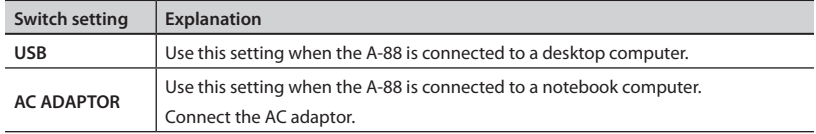

## **2. Start up the computer without the A-88 connected.**

Disconnect all USB cables other than those for a USB keyboard and/or USB mouse (if used).

## **Windows**

Log on to the computer with a user account that has administrator privileges.

## **Windows 8**

Switch to the "Desktop."

## **3. Exit all applications that are running.**

## **4. Insert the included CD-ROM into the DVD-ROM drive.**

**Windows 8/Windows 7/Windows Vista**

If the AutoPlay dialog box appears, click [Open folder to view files].

## **5. Of the following, double-click the relevant file on the included CD-ROM to start the installer.**

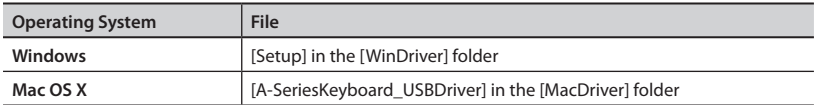

Refer to the Roland website for the latest USB drivers and information about compatibility with the latest operating system versions.

## **http://www.roland.com/**

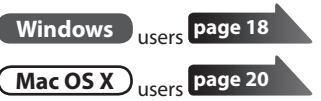

# **Windows**

- <span id="page-17-0"></span>**6. When a confirmation screen regarding user account control appears, click [Yes] or [Continue].**
- **7. When "The A-Series Keyboard Driver will be installed on your computer" appears, click [Next].**
- **8. Click [Next] again.**

## **Windows 8/Windows 7/Windows Vista**

If a dialog box regarding Windows security appears, click [Install].

## **Windows XP**

If the "Software Install" dialog box appears, click [Continue] to proceed with the installation. If you cannot proceed, click [OK] to cancel the installation. Change the settings as described in ["Driver Signing Options Setting \(Windows XP\)" \(p. 52\)](#page-51-1) and try installing again.

- **9. When the screen indicates "Ready to install the driver," use the USB cable to connect the A-88 to your computer, and then turn on the [POWER] switch.**
	- \* Turn down the volume on any peripheral devices before connecting the USB cable.

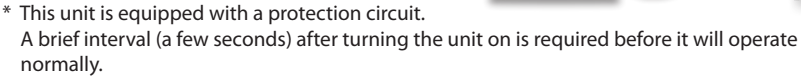

It may take several minutes for the driver to be installed.

## **Windows 8/Windows 7/Windows Vista**

If other messages appear, follow the instructions on the screen. The driver will be installed automatically.

### **Windows XP**

"Found new hardware" will appear in the lower-right corner of the screen.

**Windows 8/Windows 7/Windows Vista**

**Windows XP**

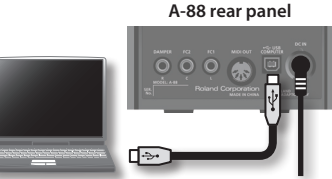

<span id="page-18-0"></span>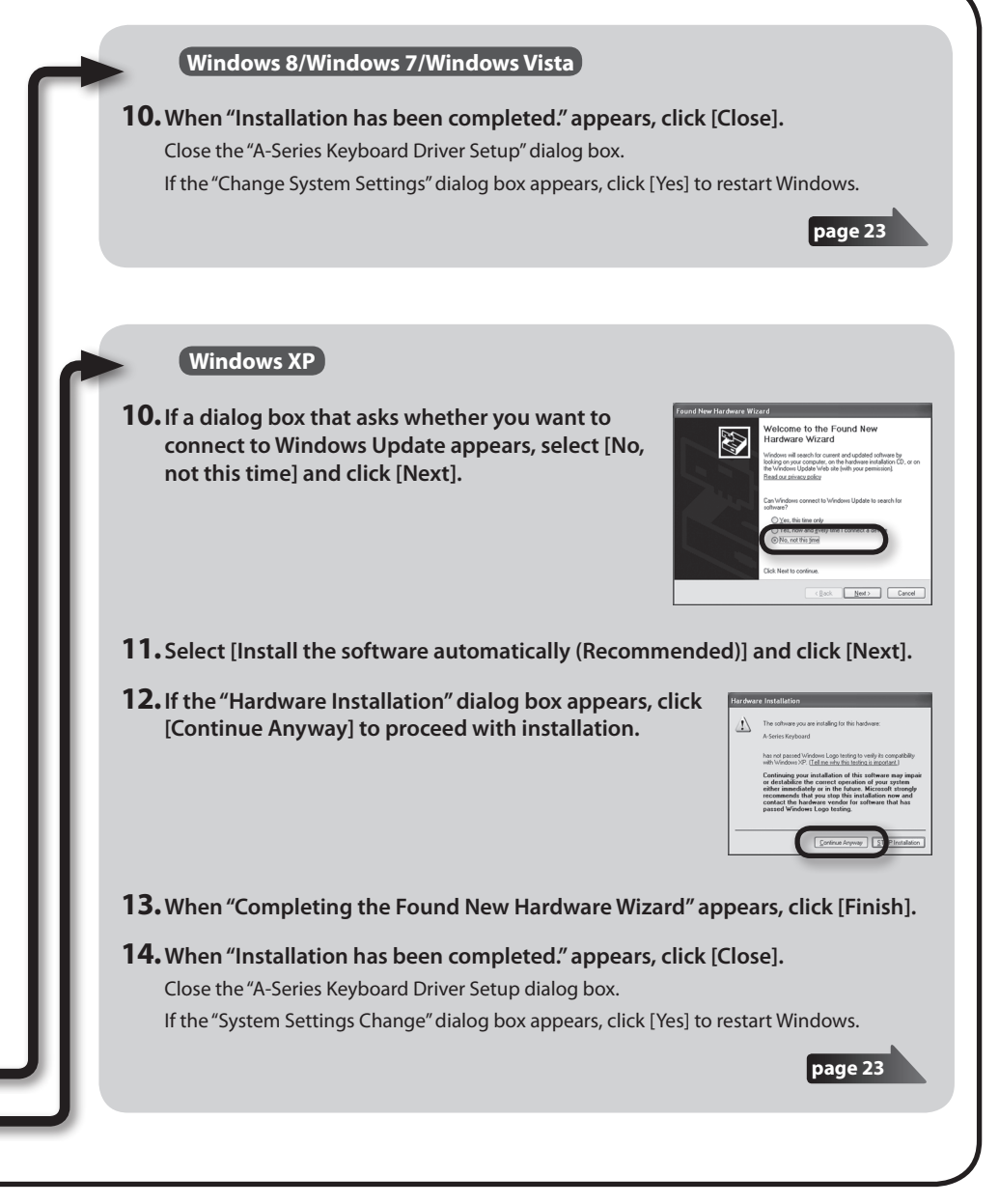

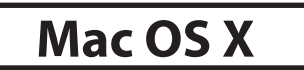

If a dialog box requesting a password appears during installation, enter a computer administrator's user name and password and click the [Install Software] button or [OK] button.

- <span id="page-19-0"></span>**6. When "Welcome to the A-Series Keyboard Driver installer" appears, click [Continue].**
- **7. If the screen for selecting the installation destination appears, select the startup disk and click [Continue].**
- **8. When the installation type appears, click [Install] or [Upgrade].**
- **9. Click [Continue Installation] in the next screen.**
- **10.When installation has finished, click [Restart] to restart the Mac.**

It may take some time for the computer to restart.

**11.After the Mac restarts, use the USB cable to connect the A-88 to the Mac, and then turn on the [POWER] switch.**

- \* Turn down the volume on any peripheral devices before connecting the USB cable.
- \* This unit is equipped with a protection circuit. A brief interval (a few seconds) after turning the unit on is required before it will operate normally.

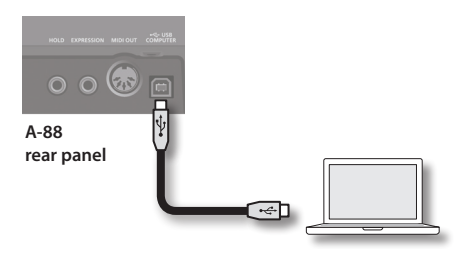

## **12.Open the [Applications] folder and then the [Utilities] folder, and then doubleclick [Audio MIDI Setup].**

<span id="page-19-1"></span>The "Audio MIDI Setup" dialog box will appear.

## **13.Open the MIDI device settings dialog box.**

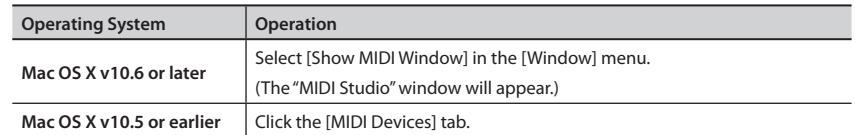

## **14.Confirm that [A-Series Keyboard] appears in the "MIDI Studio" window or the "Audio MIDI Settings" dialog box.**

If [A-Series Keyboard] does not appear or if it is grayed out, it means that the A-88 is not being detected properly. Click [Rescan MIDI]. Also try disconnecting and reconnecting the A-88's USB cable.

## **15.Click [Add Device] two time.**

Two [New Device] items will appear.

## **16. Specify device names for the newly added [New Device].**

- **1. Click each newly added [New Device] to select it, and then click [Show Info].**
- **2. Enter the desired name in the [Device Name] field, and then click [Apply]. Enter the following for each [New Device].**

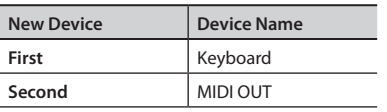

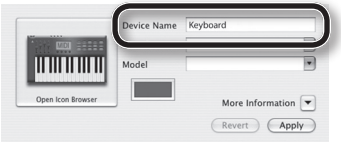

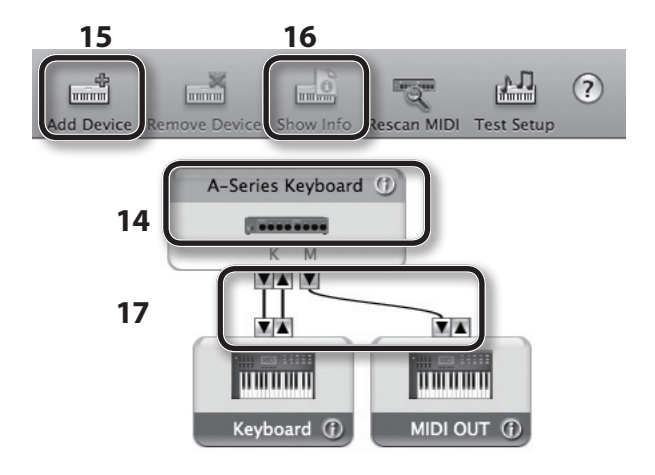

**17.Using your mouse, drag and connect the ▲ and ▼ (which represent the input/ output ports of each device) of the [A-Series Keyboard] and each [New Device] that you added so that they are connected as shown in the figure.**

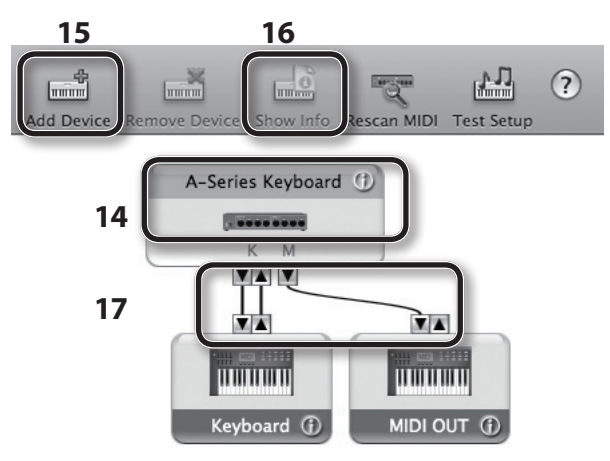

**18.Close the "MIDI Studio" window or the "Audio MIDI Setup" dialog box.**

**page [24](#page-23-1)**

# <span id="page-22-1"></span><span id="page-22-0"></span>**Verify That You Can Hear Sound**

After you've installed the driver, check to verify that the driver was installed correctly. We will use SONAR LE as an example for Windows, and GarageBand as an example for Mac OS X.

# **Checking with a SONAR Soft Synths (Windows)**

Here's an example using a plug-in synth included with SONAR LE. The procedure or screens may differ if you're using a different version.

For details on installing and setting up SONAR LE, refer to the SONAR LE Installation Guide.

- **1. Start up SONAR LE.**
- **2. In the [Edit] menu, click [Preferences]; then in the menu at left, click [Devices] in the MIDI area.**

The "Select MIDI input and output devices" dialog box will appear.

**3. Choose the following MIDI devices in the [Inputs] and [Outputs] fields.**

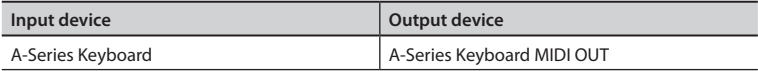

If you're unable to select A-Series Keyboard as an input/output device, it may be that a problem has occurred. Refer to ["Problems When Using the Unit" \(p. 49\).](#page-48-1)

- **4. Click [Apply] and then [Close] to close the "Select MIDI input and output devices" dialog box.**
- **5. In the [File] menu, click [New].** The "New Project File" dialog box will appear.
- **6. In the "Template" area, choose [Normal]; then enter a project name in the "Name" field and click [OK].**

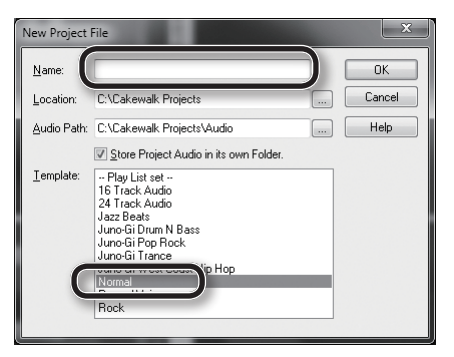

**7. In the [Insert] menu, choose [Soft Synths] and then [Square I].**

- <span id="page-23-0"></span>**8. In the "Insert Soft Synth Options" dialog box, select the [Synth Property Page] option in the "Open These Windows" area, and click [OK].**
- **9. Play the A-88's keyboard.** If the MIDI monitor in the taskbar responds and you hear the sound of the synth, the A-88 is correctly connected to your computer.

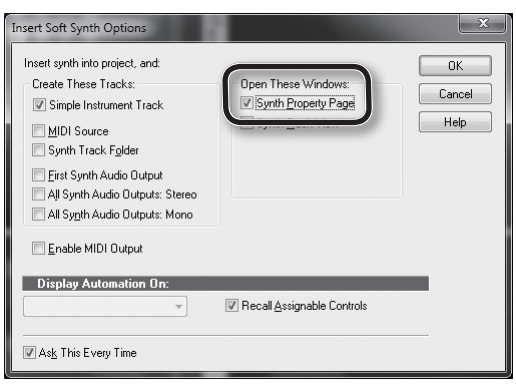

This completes the necessary settings. Now you can proceed to ["About the Operating Modes" \(p. 26\)](#page-25-3).

# <span id="page-23-1"></span>**Checking in GarageBand (Mac OS X)**

GarageBand is software that is included with Apple's iLife.

Here, the explanation assumes that you're using GarageBand '11. The steps or screens may be different if you're using a different version.

- **1. In the [Applications] folder, double-click [GarageBand].**
- **2. When GarageBand has started up, click the [File] menu item [New].**
- **3. In the "New Project" screen, assign a name and click [Create].**
- **4. Play the A-88's keyboard.**

If you hear the Grand Piano sound that's assigned to the GarageBand track, the A-88 is correctly connected to your computer.

This completes the necessary settings. Now you can proceed to ["About the Operating Modes" \(p. 26\)](#page-25-3)!

<span id="page-24-0"></span>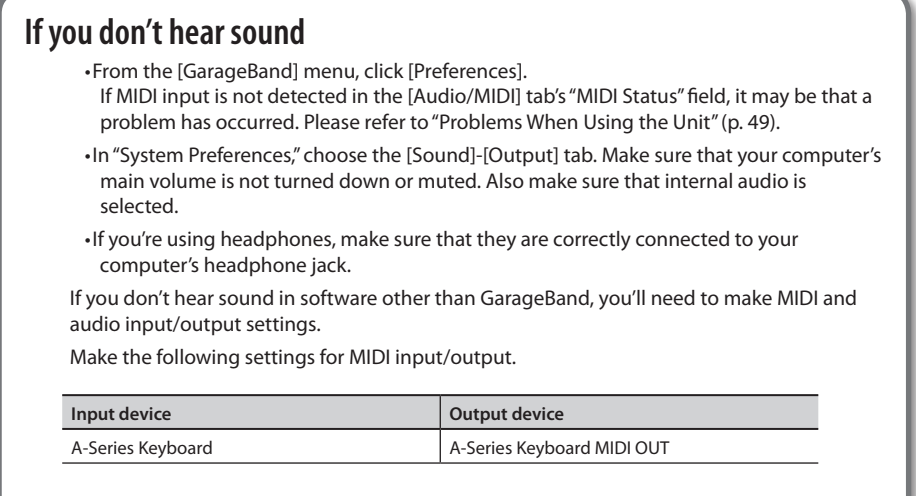

# **MIDI Signal Flow**

The illustration below shows the MIDI signal flow.

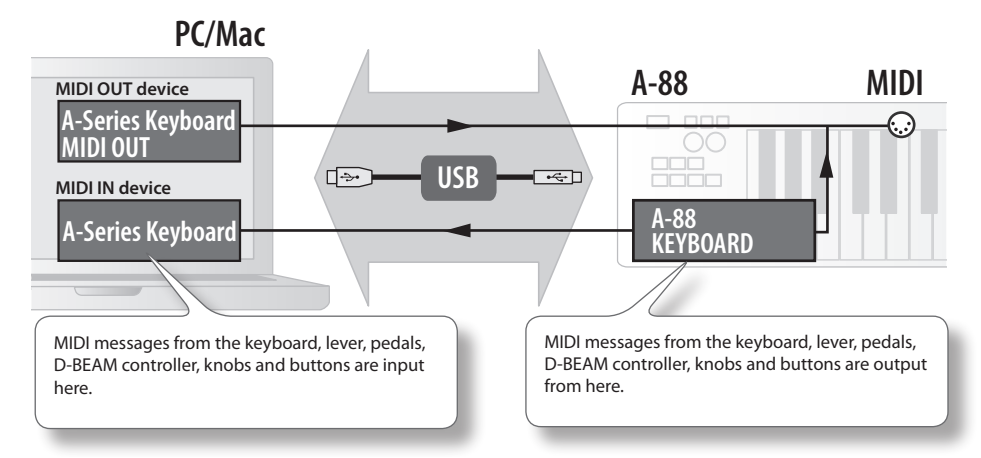

# <span id="page-25-3"></span><span id="page-25-0"></span>About the Operating Modes

# <span id="page-25-1"></span>**Switching the Operating Mode**

The A-88 has four operating modes.

When you turn on the power, the A-88 will automatically start up in PLAY mode.

You can switch the operating mode by pressing the following buttons.

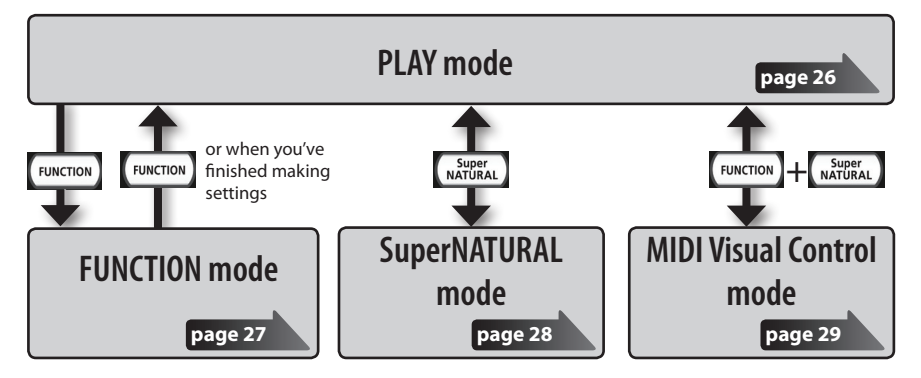

# <span id="page-25-2"></span>**PLAY Mode**

# **What is PLAY mode?**

This is the mode that's used when performing. When you play the keyboard, note messages will be transmitted, causing your MIDI device to produce sound.

In PLAY mode you can use the keyboard to play a connected sound module. You can also use functions such as the [Pitch Bend/Modulation] lever to change the pitch of the currently sounding notes (Pitch Bend) or apply a vibrato effect (Modulation), and change the octave (Octave Shift).

# **Functionality in PLAY mode**

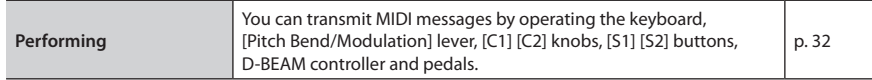

# <span id="page-26-1"></span><span id="page-26-0"></span>**FUNCTION Mode**

# **What is FUNCTION mode?**

This is the mode that lets you transmit specific control messages or make settings for the A-88 itself.

In FUNCTION mode, the keyboard is used to select the function that you want to set (You won't be able to perform by playing the keyboard).

# **Functionality in FUNCTION mode**

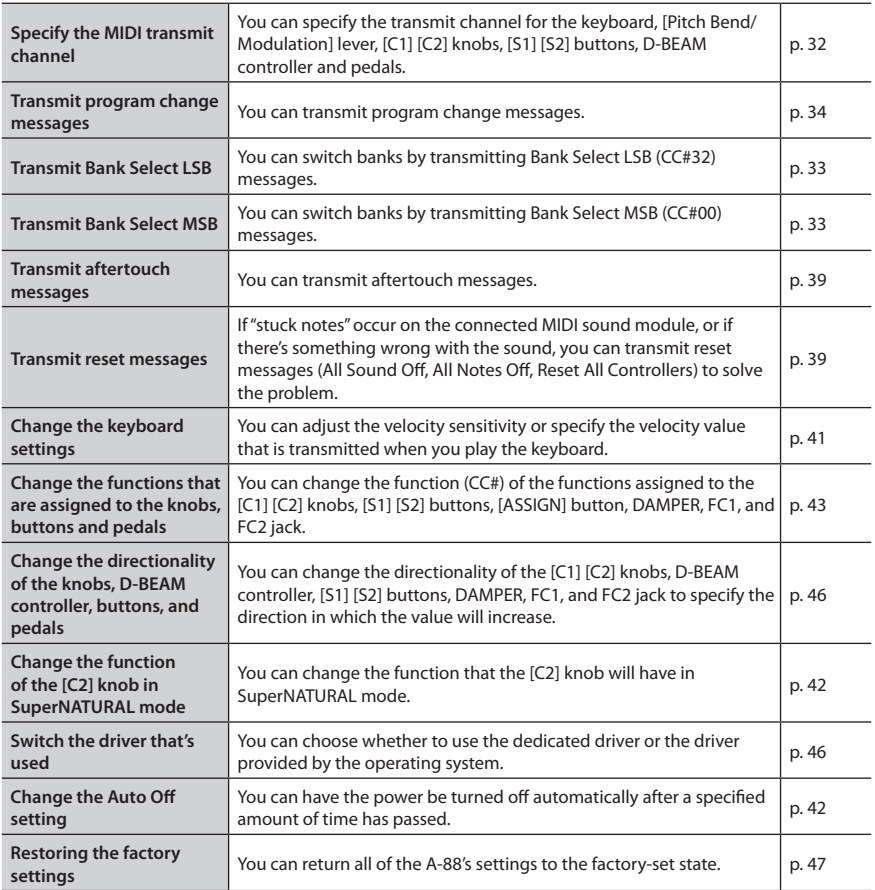

# <span id="page-27-1"></span><span id="page-27-0"></span>**SuperNATURAL Mode**

# **What is SuperNATURAL mode?**

This is the mode that lets you control a SuperNATURAL sound module.

You can control the SuperNATURAL sound module that's connected to the A-88 via a MIDI cable.

## **What are SuperNATURAL Tones?**

**SuperNATURAL** 

Taking advantage of Behavior Modeling Technology, SuperNATURAL is Roland's exclusive sound set that achieves a new level of realism and expression that were difficult to realize with previous sound generators.

## **Behavior Modeling Technology**

Not only physical modeling of the instruments, Roland takes it a step further by modeling the instrument's distinctive behavior that responds to how the performer plays, resulting in true-to-life, expressive sounds in realtime.

# **Functionality in SuperNATURAL mode**

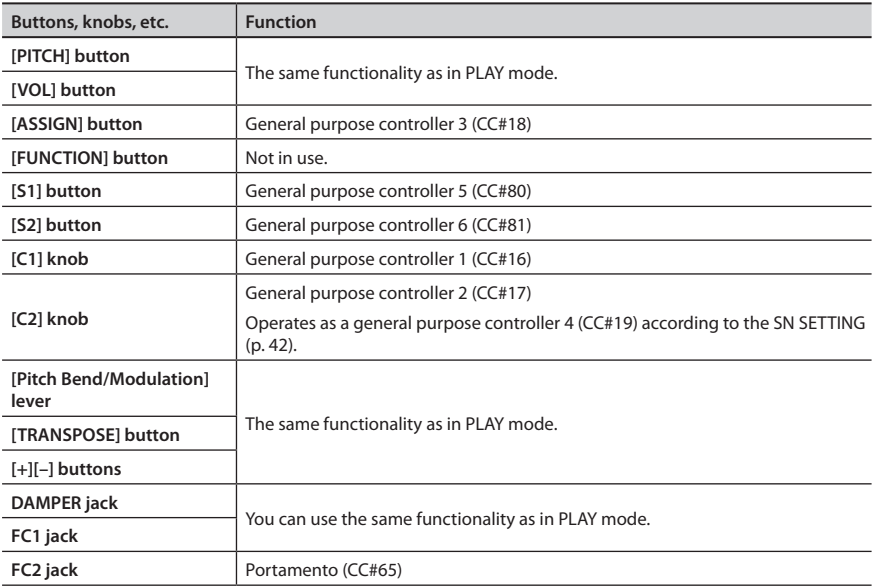

\* The effect that's applied will depend on the sound module. For details, refer to the owner's manual of your sound module.

# <span id="page-28-1"></span><span id="page-28-0"></span>**MIDI Visual Control Mode**

# **What is MIDI Visual Control mode?**

This is the mode that lets you control a video device that supports MIDI Visual Control (MVC).

You can control images on the Visual Control device that's connected to the A-88 via a MIDI cable. When you select MIDI Visual Control mode and play the keyboard of the A-88, images will be controlled in synchronization with your performance.

## **What is MIDI Visual Control?**

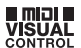

MIDI Visual Control is an internationally-used recommended practice that was added to the MIDI specification so that visual expression could be linked with musical performance. Video equipment that is compatible with MIDI Visual Control can be connected to electronic musical instruments via MIDI in order to control video equipment in tandem with a performance.

# **Functionality in MIDI Visual Control mode**

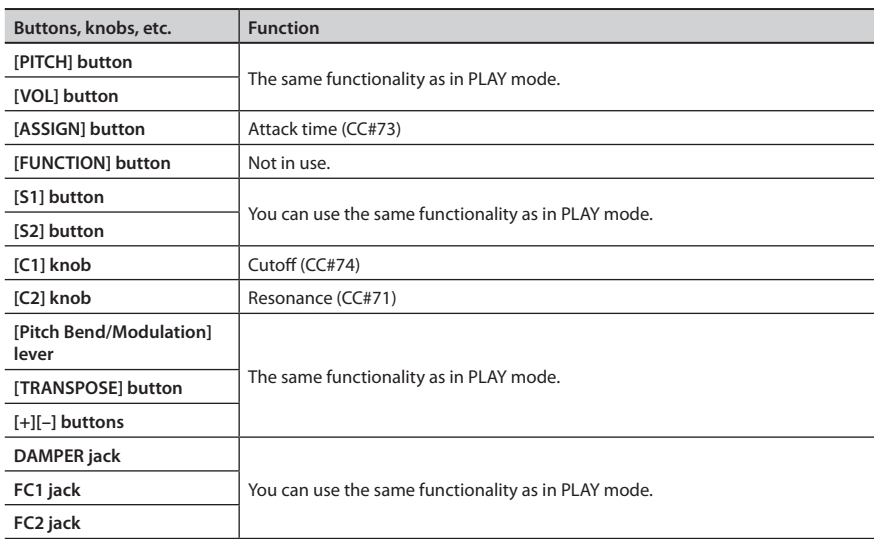

\* The effect that's applied will depend on the video device. For details, refer to the owner's manual of your video device.

# <span id="page-29-1"></span><span id="page-29-0"></span>**Two Parts (LOWER, UPPER)**

The A-88 stores the keyboard settings for two parts, LOWER and UPPER.

The keyboard settings include the MIDI channel and octave shift.

Such settings are stored individually for the UPPER and LOWER parts. When the [DUAL/SPLIT] button is off, you'll be able to use one or the other of these parts.

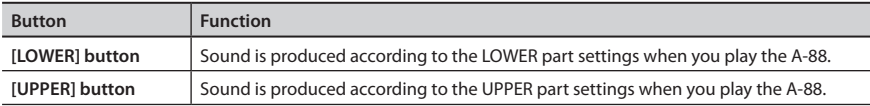

# **In FUNCTION mode**

Either the [UPPER] or the [LOWER] button will blink. MIDI messages of the part whose button is blinking will be transmitted.

-----------

You can use the [LOWER][UPPER] buttons to switch the setting even after pressing the [FUNCTION] button.

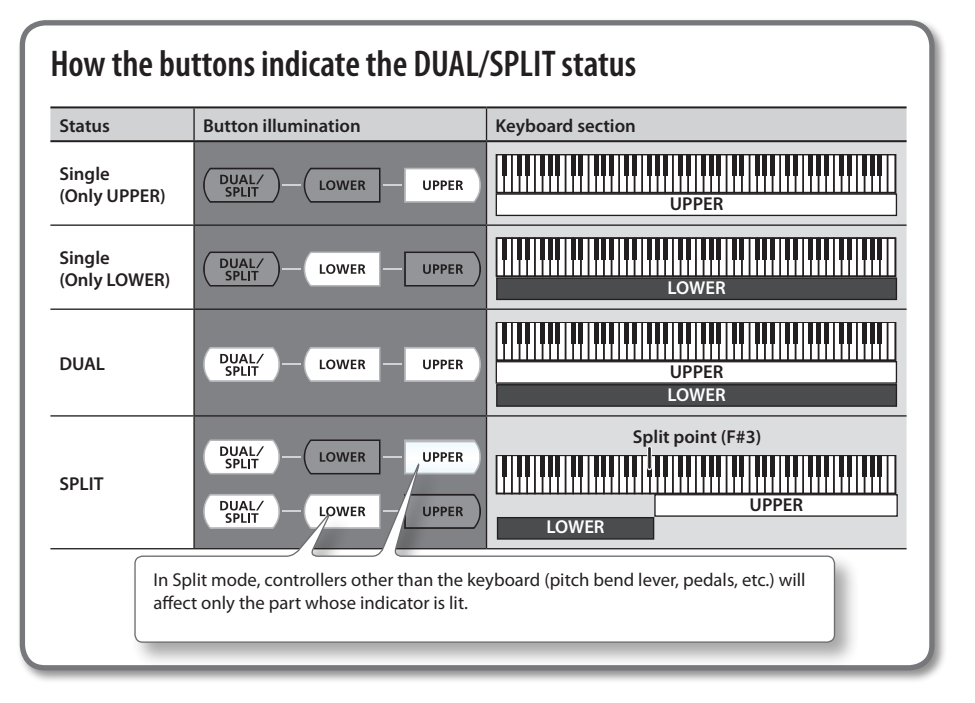

# <span id="page-30-0"></span>**Layering Two Sounds (DUAL)**

Or

This allows you to use all of the A-88's keys to simultaneously play the sounds assigned to the UPPER part and the LOWER part.

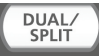

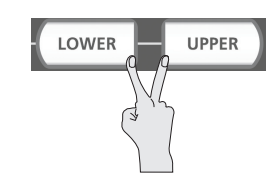

# **Playing Different Sounds with the Right and Left Hands (SPLIT)**

Such a division of the keyboard into right- and left-hand sections is called a "Split," and the key where the division takes place is called the "Split Point."

While in Split mode, a sound played in the right side is called an "UPPER part," and the sound played in the left side is called a "LOWER part." The split-point key is included in the LOWER section.

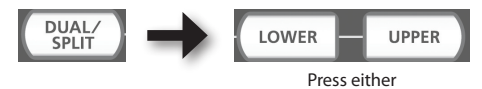

The following controllers will affect only the part whose indicator is lit (UPPER or LOWER).

• [Pitch Bend/Modulation] lever, [C1] [C2] knobs, [S1] [S2] buttons, D-BEAM controller, Pedals

# **Changing the Location at Which the Keyboard Is Divided (Split Point)**

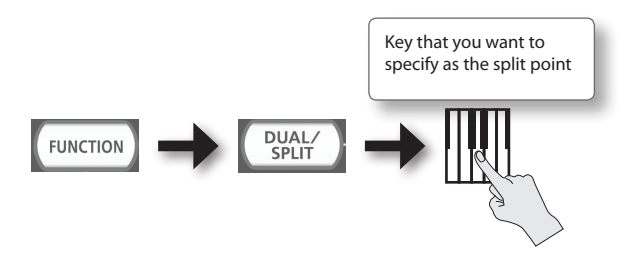

At the factory settings, the split point is F#3.

# <span id="page-31-3"></span><span id="page-31-0"></span>Performing

When the A-88's power is turned on, it will automatically start up in PLAY mode ([p. 26\)](#page-25-2).

In PLAY mode, playing the keyboard will transmit note messages, causing your MIDI device to produce sound.

- **1. Set the A-88's MIDI transmit channel to match the MIDI receive channel of your MIDI device (or software) ([p. 32](#page-31-1)).**
- **2. Select a sound ([p. 32\)](#page-31-2).**
- **3. Play the keyboard.**

When you play the keyboard, MIDI messages will be transmitted.

\* Since the A-88 itself does not contain a built-in sound generator, you can't play the A-88 on its own.

# <span id="page-31-1"></span>**Setting the MIDI Transmit Channel (MIDI CHANNEL)**

In order to play sounds on your MIDI sound module, the A-88's MIDI transmit channel must match your MIDI sound module's MIDI receive channel.

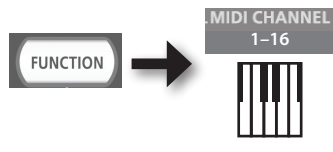

## **MEMO**

- The settings of the part whose [UPPER][LOWER] button is blinking will be changed.
- For details on how to set the transmit channel of your external MIDI device, refer to its owner's manual.
- When you turn off the power, the setting will return to the default value (MIDI CHANNEL 1).

# <span id="page-31-2"></span>**Switching Sounds**

To switch sounds on your MIDI sound module, transmit a program change message.

Pressing the [S1] [S2] buttons will transmit program changes, causing your sound module to switch sounds.

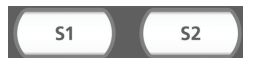

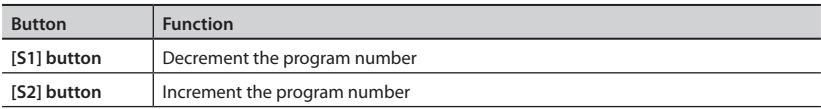

<span id="page-32-2"></span>\* Program numbers have a range of 1–128.

### **MEMO**

You can change the functions that are assigned to the [S1] [S2] buttons. For details, refer to ["Assigning Functions to the Knobs, Buttons, and Jacks" \(p. 43\).](#page-42-1)

To select sounds from a different bank, first transmit a Bank Select message, and then transmit a Program Change message.

- \* Simply transmitting a Bank Select message will not make the sound change.
- \* The Bank Select message must be sent before the Program Change message.

## **What is a bank?**

MIDI sound modules organize their numerous sounds in various groups according to the category of sound. These groups are called "banks."

Program change messages can only select sounds within the same bank, but by using these in conjunction with bank select messages, you can select different variations of sound.

\* The way in which sounds are organized will differ for each sound module. For details, refer to the owner's manual of the sound module you are using.

# <span id="page-32-1"></span>**Transmitting the Bank Select MSB**

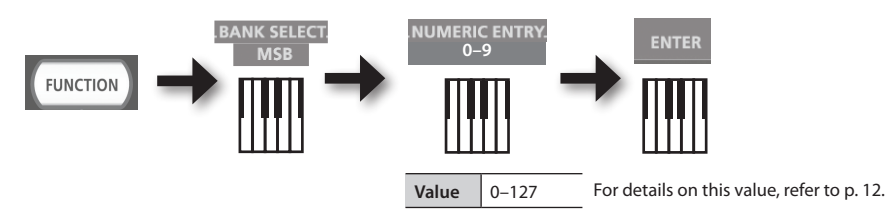

# <span id="page-32-0"></span>**Transmitting the Bank Select LSB**

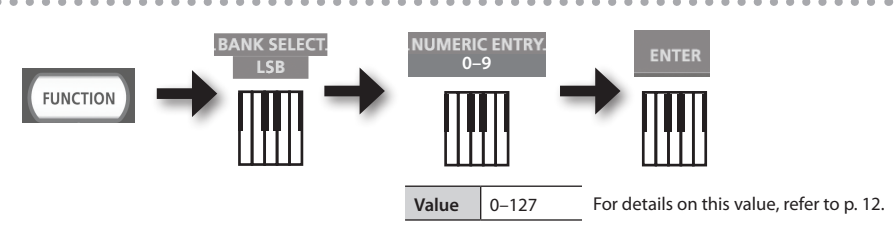

# <span id="page-33-4"></span><span id="page-33-0"></span>**Transmitting a Program number (PRGM CHANGE)**

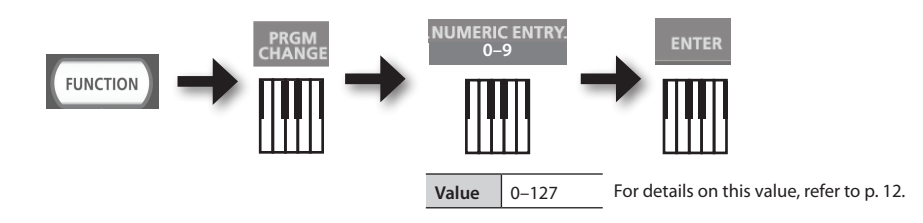

# <span id="page-33-1"></span>**Shifting the Pitch of the Keyboard**

# <span id="page-33-2"></span>**Changing the octave (Octave Shift)**

You can raise or lower the pitch range of the keyboard (Octave Shift) by using the [+] [-] buttons.

You can change this setting in the range of -4 to 5 octaves.

The current octave shift setting is shown by the OCTAVE/TRANSPOSE indicator.

If you press the [+] button and [–] button simultaneously, this setting will be reset to 0.

# <span id="page-33-3"></span>**Changing the pitch (Transpose)**

You can transpose the pitch in semitone step by using the [+] [–] buttons while holding down the [TRANSPOSE] button.

You can change this setting in the range of -6 to 5.

The current transpose setting is shown by the OCTAVE/TRANSPOSE indicator.

When the [TRANSPOSE] button is turned on, the transposition setting is enabled. When the [TRANSPOSE] button is turned off, the transposition setting is disabled.

To reset the transpose setting to 0, hold down the [TRANSPOSE] button and press the [+] button and [-] button simultaneously.

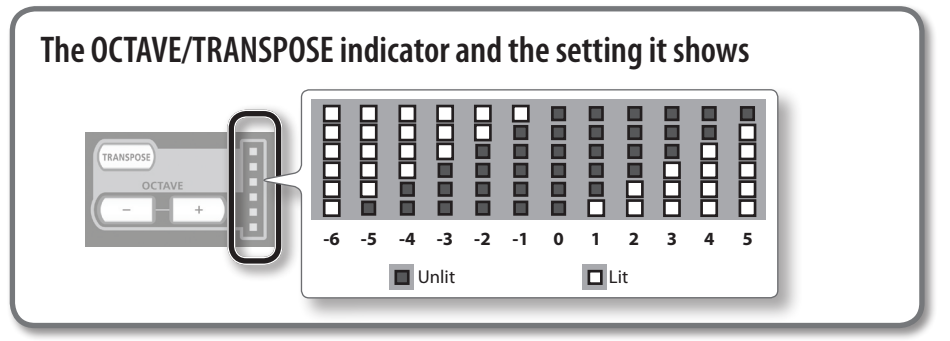

# <span id="page-34-1"></span><span id="page-34-0"></span>**Using the Lever to Modify the Sound**

# **Changing the pitch of a sounding note (Pitch Bend)**

- Moving the [Pitch Bend/Modulation] lever to the left or right will transmit pitch bend messages, causing the pitch to change slightly.
	- \* The range of the pitch change ("bend range") will depend on the settings of your sound module.

# **Applying modulation to a sounding note (Modulation)**

Moving the bender lever away from yourself will transmit modulation messages (CC#01), applying a vibrato effect to the sound.

\* The way in which the sound changes will depend on the settings of your sound module.

## **MEMO**

Moving the lever toward the left while you play will lower the pitch, and moving it toward the right will raise the pitch. This effect is called "pitch bend."

Moving the lever away from yourself will apply vibrato. This effect is called "modulation."

If you move the lever to left or right and simultaneously move it away from yourself, both effects will apply at the same time.

\* The amount of pitch change (bend range) depends on the settings of your sound module.

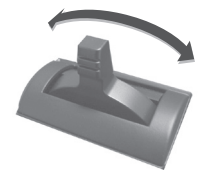

Pitch bend effect

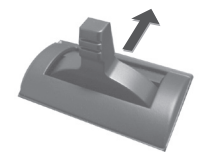

Modulation effect

# <span id="page-35-1"></span><span id="page-35-0"></span>**Using the D-BEAM to Modify the Sound**

You use the D-BEAM controller simply by moving your hand above it. By assigning different functions to it, you can control the sound in various ways.

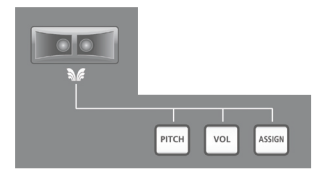

**1. Press the D-BEAM [PITCH], [VOL], or [ASSIGN] button to turn the D-BEAM controller on.**

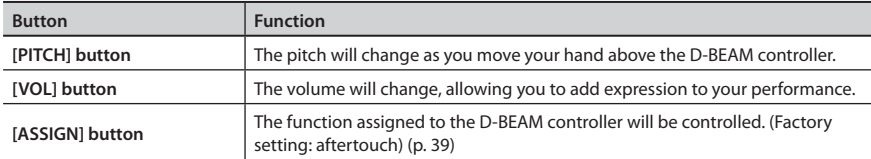

\* The effect that's applied will depend on the sound module. For details, refer to the owner's manual of your sound module.

## **MEMO**

You can change the function that's assigned to the [ASSIGN] button. For details, refer to ["Assigning Functions to the Knobs, Buttons, and Jacks" \(p. 43\)](#page-42-1).

- **2. While playing the keyboard to produce sound, position your hand above the D-BEAM controller and slowly move it up and down.**
- **3. To turn off the D-BEAM controller, once again press the button you pressed in step 1 (the button will go out).**

# **Effective range of the D-BEAM controller**

This illustration shows the effective range of the D-BEAM controller. No effect will be obtained if you position your hand outside the effective range.

## **NOTE**

The effective range of the D-BEAM controller will change depending on the lighting conditions.

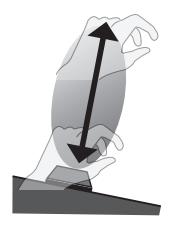

# <span id="page-36-1"></span><span id="page-36-0"></span>**Using the Knobs to Modify the Sound**

You can modify the sound by turning the [C1] [C2] knobs.

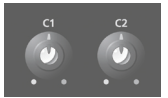

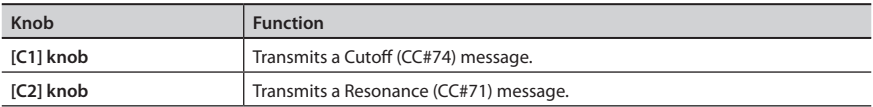

\* The effect that's applied will depend on the sound module. For details, refer to the owner's manual of your sound module.

## **MEMO**

You can change the functions that are assigned to the [C1] [C2] knobs. For details, refer to ["Assigning Functions to the Knobs, Buttons, and Jacks" \(p. 43\).](#page-42-1)

# <span id="page-37-1"></span><span id="page-37-0"></span>**Using the Pedals to Modify the Sound**

The A-88 supports the use of an included damper pedal, a pedal unit (RPU-3; sold separately), an expression pedal (EV-5, EV-7; sold separately) and a pedal switch (DP series; sold separately).

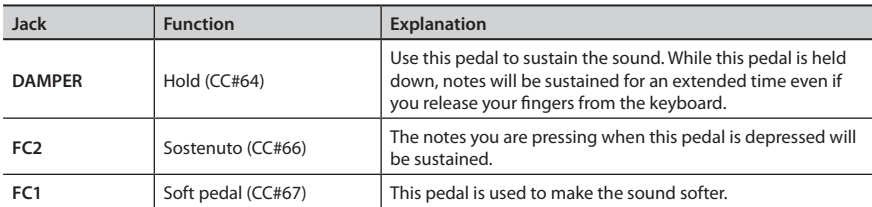

\* The effect that's applied will depend on the sound module. For details, refer to the owner's manual of your sound module.

## **MEMO**

If you want to assign a function other than those listed above, such as when you want to connect an expression pedal and use it to control the volume (expression), refer to "Assigning Functions to the Knobs, Buttons, and Jacks" [\(p. 43](#page-42-1)[–p. 45](#page-44-0)).

# **Adding expression to your performance (Expression Pedal)**

While playing the keyboard, raise or lower the expression pedal.

You can make your performance more expressive by varying the volume.

\* Use only the specified expression pedal (EV-5, EV-7; sold separately). By connecting any other expression pedals, you risk causing malfunction and/ or damage to the unit.

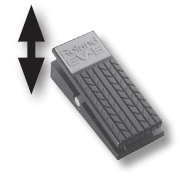

# **Example: Using an expression pedal connected to the FC2 jack to control volume (expression: CC#11)**

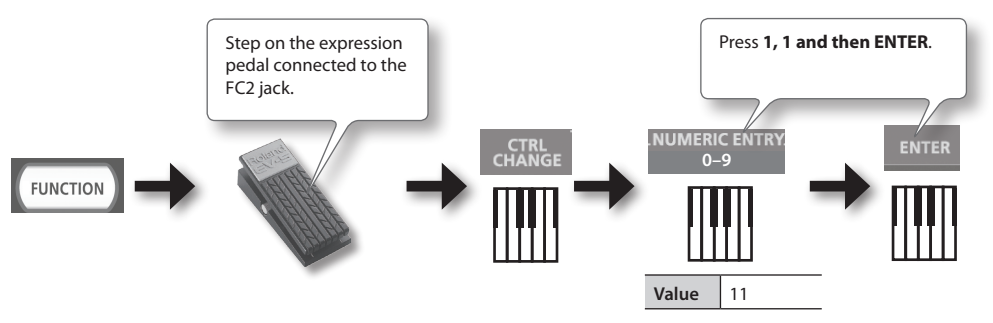

# <span id="page-38-1"></span><span id="page-38-0"></span>**Using Aftertouch to Modify the Sound**

Aftertouch is a function that lets you modify the sound by applying additional pressure to the key after playing a note.

On the A-88, applying further pressure to a key after playing a note will not affect the sound, turning on the [ASSIGN] button and moving your hand above the D-BEAM controller will cause Aftertouch messages to be transmitted.

As an alternative to using the D-BEAM controller, you can also directly enter a specific aftertouch value by using the keyboard.

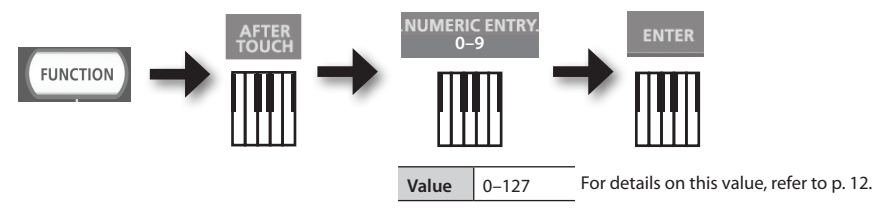

\* If you specify an aftertouch value other than 0, the change will continue to be applied to the sound. Return the value to 0 if you don't need this.

## **MEMO**

- The A-88 is only able to transmit the variety of aftertouch called "channel pressure"; it cannot transmit "polyphonic key pressure" messages.
- You can assign aftertouch to the [C1] [C2] knobs or to the FC1, FC2 jacks. For details, refer to ["Assigning Functions to the Knobs, Buttons, and Jacks" \(p. 43\).](#page-42-1)

# <span id="page-38-2"></span>**Halting Stuck Notes (PANIC)**

If you experience "stuck notes" on the connected MIDI sound module, or if there's something else wrong with the sound, you can transmit reset messages to fix the problem.

This function will transmit the reset messages All Sounds Off, All Notes Off, and Reset All Controllers for all channels.

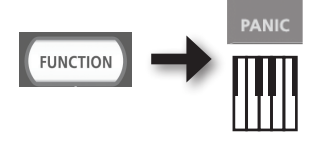

# <span id="page-39-0"></span>Changing the A-88 Settings

To change settings for the A-88, you need to be in FUNCTION mode.

The following parameters are common to both the UPPER and LOWER parts; they cannot be set individually.

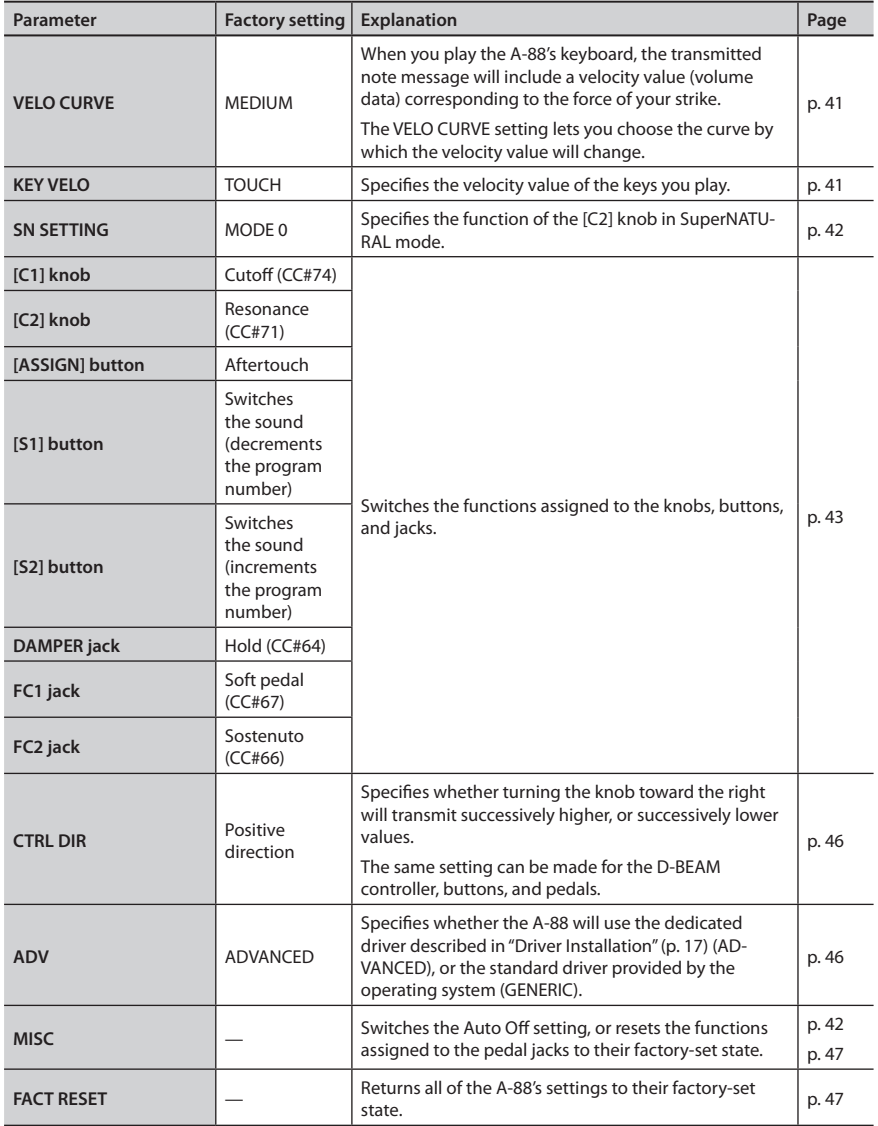

# <span id="page-40-1"></span><span id="page-40-0"></span>**Changing the Velocity Curve (VELO CURVE)**

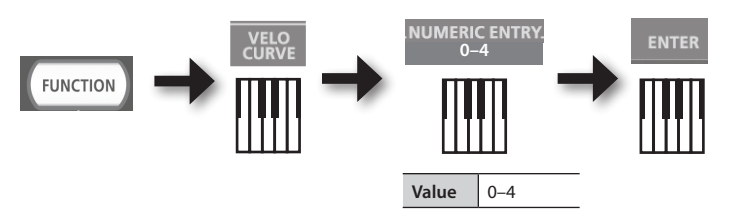

For details on this value, refer to [p. 12.](#page-11-0)

\* Values outside the acceptable range (5–) will not be entered.

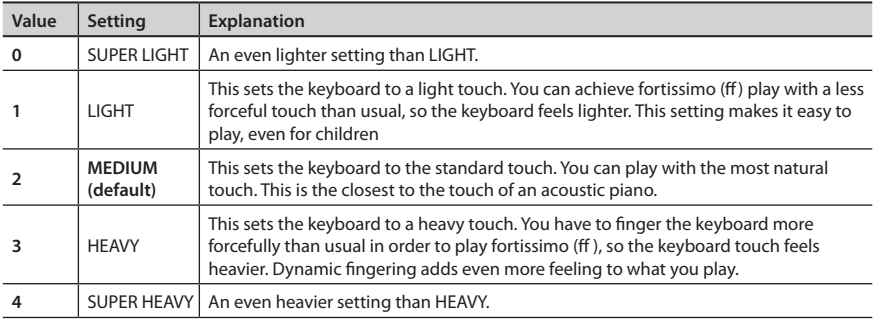

# <span id="page-40-2"></span>**Specifying the Keyboard Velocity Value (KEY VELO)**

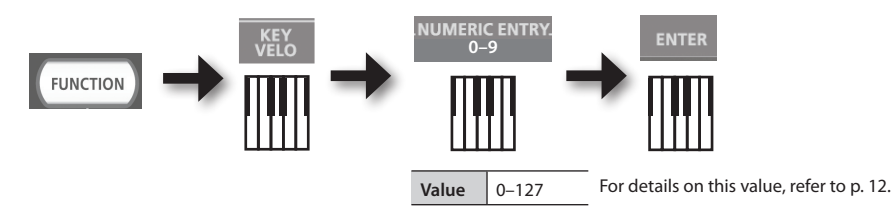

**Value Setting Explanation**  $\begin{array}{ccc} 0 & \text{TOUCH} \end{array}$ **(default)** The velocity value that's transmitted will depend on the keyboard sensitivity and change curve you specify in "Changing the Velocity Curve (VELO CURVE)" ([p. 41\)](#page-40-1). **1–127** FIXED VALUE The velocity value you specify here will be transmitted regardless of how strongly you play the keyboard.

# <span id="page-41-1"></span><span id="page-41-0"></span>**Making the Power Automatically Turn Off After a Time (Auto Off)**

# **WARNING**

When not connected to a computer, the A-88 will automatically be switched off four hours after you stop playing or operating it (if the factory settings have been unmodified). If you don't want the unit to turn off automatically, change the "AUTO OFF" setting to "OFF" as described below.

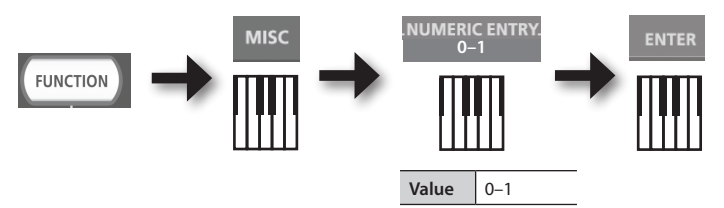

For details on this value, refer to [p. 12](#page-11-0)

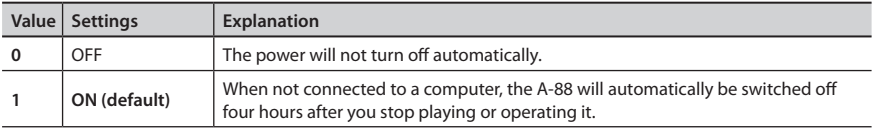

# <span id="page-41-2"></span>**Switching the Function of the [C2] Knob in SuperNATURAL Mode (SN SETTING)**

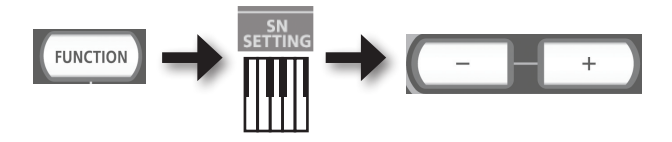

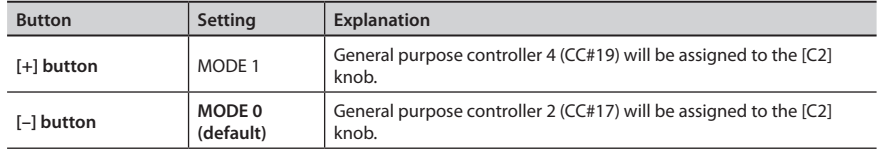

\* The effect that's applied will depend on the sound module. For details, refer to the owner's manual of your sound module.

# <span id="page-42-1"></span><span id="page-42-0"></span>**Assigning Functions to the Knobs, Buttons, and Jacks**

# **Assigning a Program Change Message (PRGM CHANGE)**

# **[S1] [S2] buttons**

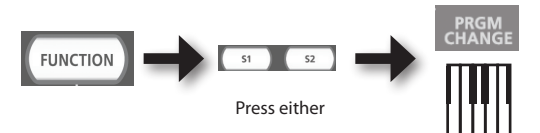

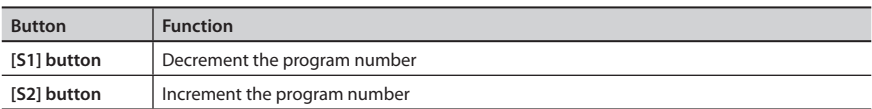

# **Other controllers**

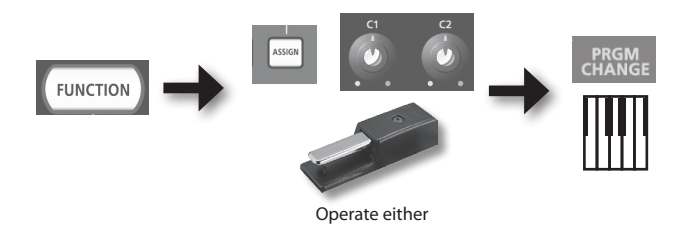

# **Assigning Aftertouch**

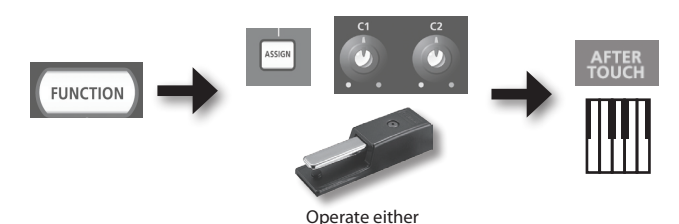

# <span id="page-43-0"></span>**Changing the A-88 Settings**

# **Assigning a Control Change Number (CC#)**

# **[S1] [S2] buttons**

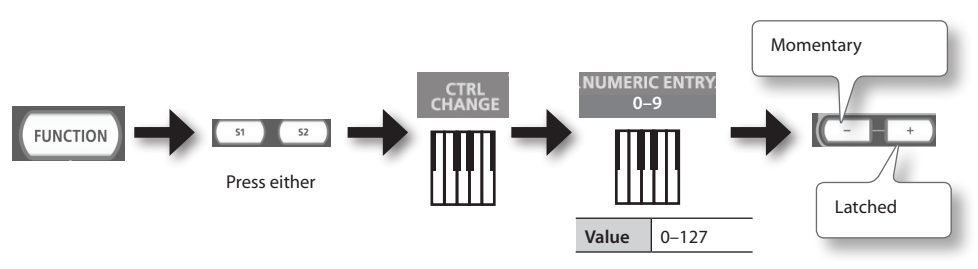

For details on this value, refer to [p. 12.](#page-11-0)

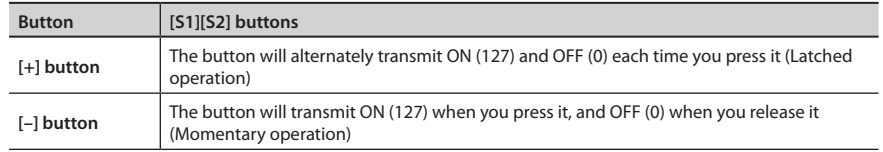

# **Other controllers**

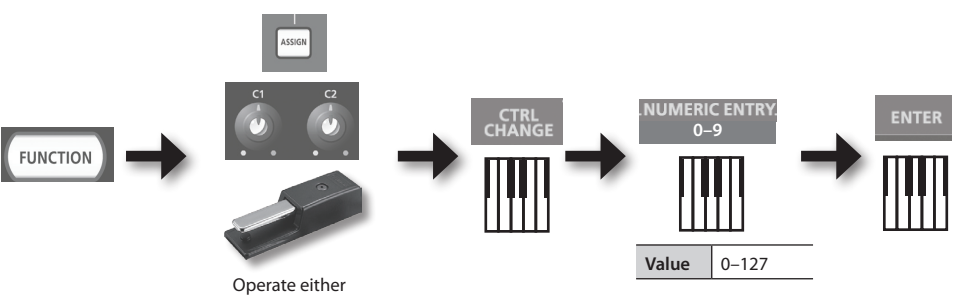

For details on this value, refer to [p. 12.](#page-11-0)

 $\Delta$ 

. . . . . . . . . .

\* You can't assign CC#0 (Bank Select MSB) or CC#32 (Bank select LSB).

 $\mathbb{R}^2$ 

. . . . . . . . . . . . .

# <span id="page-44-0"></span>**Frequently used CC#**

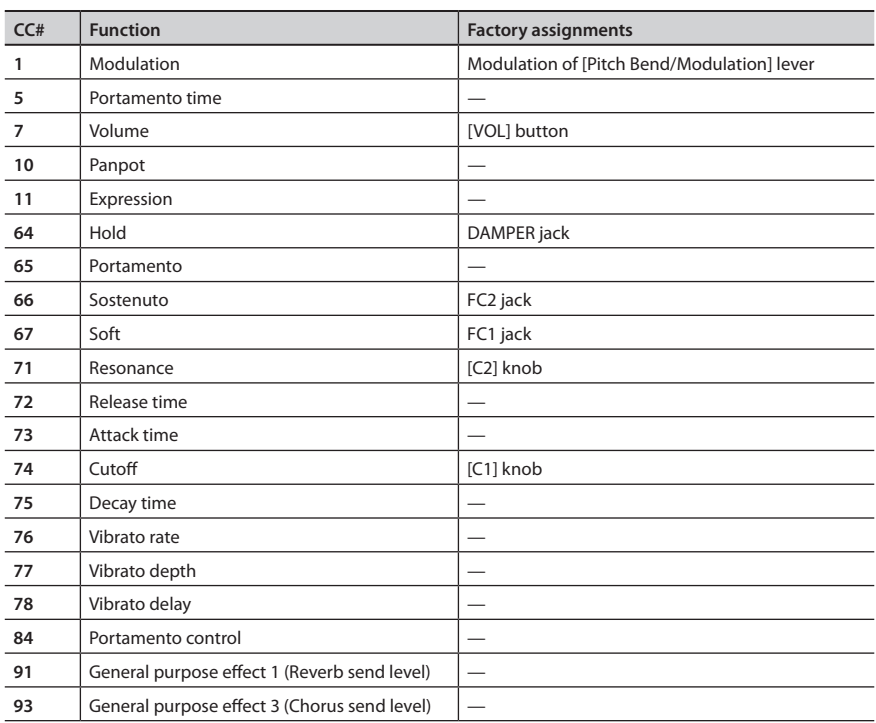

i. 

. . . . . .

\* The effect that's applied will depend on the sound module. For details, refer to the owner's manual of your sound module.

# <span id="page-45-1"></span><span id="page-45-0"></span>**Changing the Direction of Value Increases for the Knobs, D-BEAM Controller, and Pedals (CTRL DIR)**

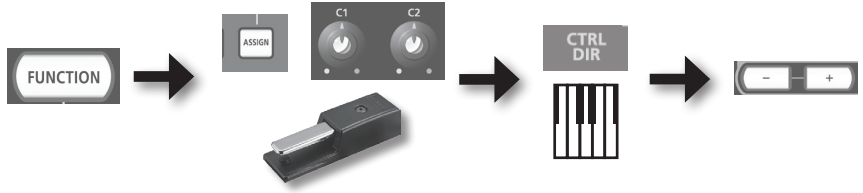

Operate either

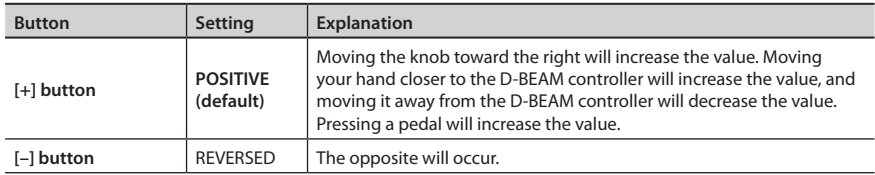

# <span id="page-45-2"></span>**Selecting the Dedicated Driver or the Generic Driver**

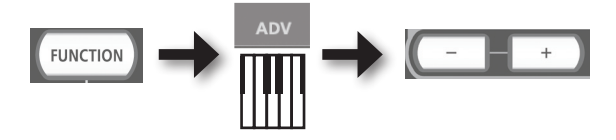

Normally, you can leave this set to "ADVANCED."

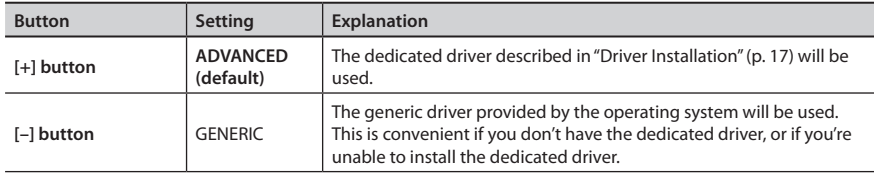

\* After changing the setting, turn the power off, then back on again so that the setting is placed into effect.

# <span id="page-46-1"></span><span id="page-46-0"></span>**Returning the Pedal Jacks Assignments to the Factory Settings**

Here's how to return the functions assigned to the DAMPER, FC1, and FC2 jacks to their factory-set settings.

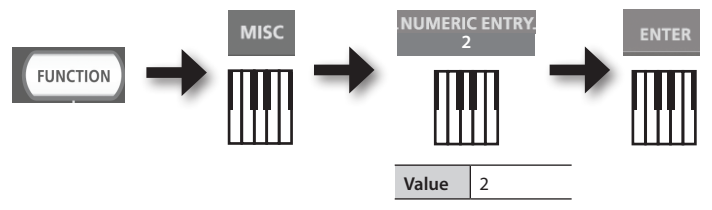

For details on this value, refer to [p. 12](#page-11-0).

# <span id="page-46-2"></span> **Restoring the Factory Settings (FACT RESET)**

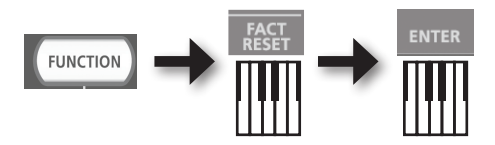

<span id="page-47-0"></span>If you experience problems, read this chapter first. It contains tips for solving most problems. If this chapter cannot help you solve a problem, please refer to the support section of our website. If the problem is not resolved, refer to the contact information listed at the end of this manual.

### **Roland support website: http://www.roland.com/**

# <span id="page-47-1"></span>**Problems When Installing the Driver**

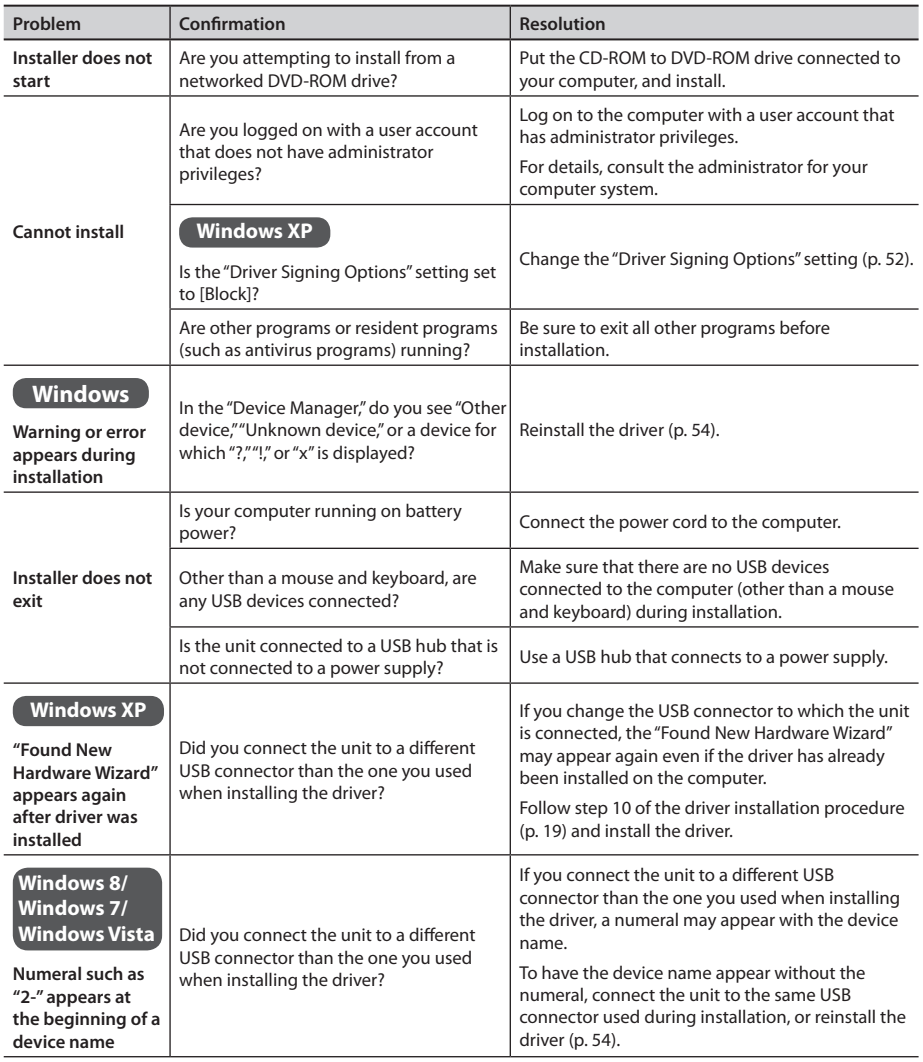

# <span id="page-48-1"></span><span id="page-48-0"></span>**Problems When Using the Unit**

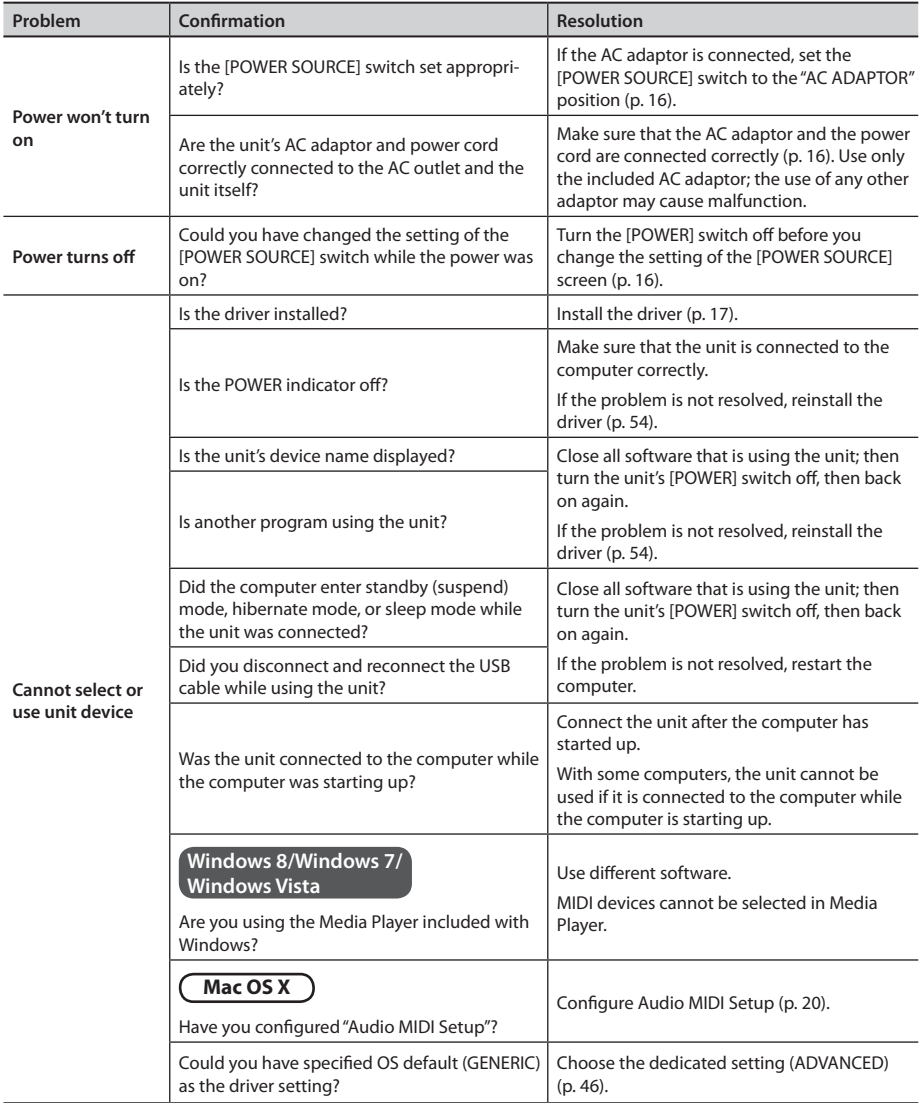

# **Troubleshooting**

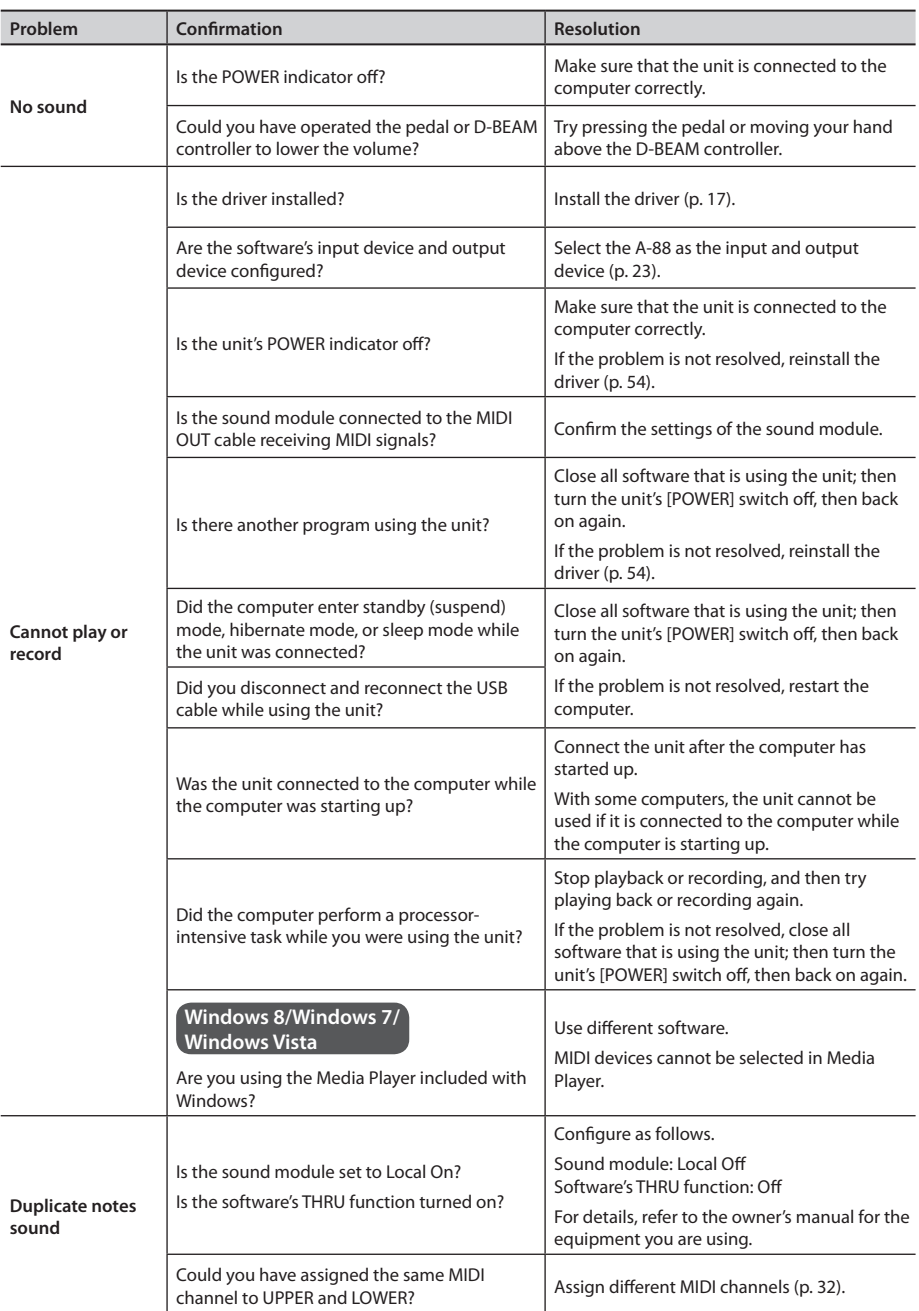

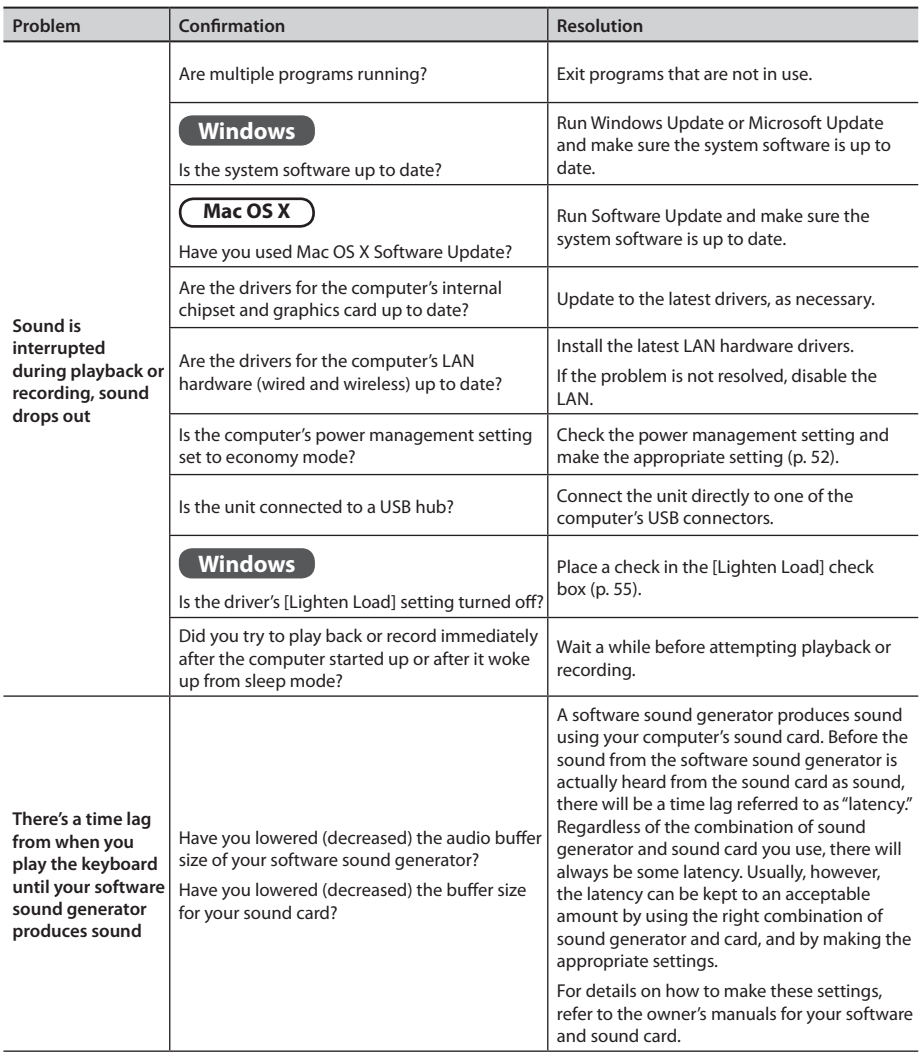

# <span id="page-51-0"></span>**Changing Computer Settings to Avoid Problems**

Changing these computer settings can help you avoid the problems described in ["Problems When](#page-47-1)  [Installing the Driver" \(p. 48\)](#page-47-1) and ["Problems When Using the Unit" \(p. 49\).](#page-48-1)

# <span id="page-51-1"></span>**Driver Signing Options Setting (Windows XP)**

If the "Driver Signing Options" setting is set to [Block], you cannot install the driver. Configure as follows.

**1. Open the "Control Panel," click [Performance and Maintenance], and then click the [System] icon.**

If you have selected Classic view, double-click [System].

- **2. Click the [Hardware] tab, and then click [Driver Signing].** The "Driver Signing Options" dialog box will open.
- **3. In the "Driver Signing Options" dialog box, select [Warn] or [Ignore], and then click [OK].**
- **4. Click [OK] to close the "System Properties" dialog box.**
- **5. Install the driver as described in ["Driver Installation" \(p. 17\)](#page-16-0).** When you have completed the installation, return the "Driver Signing Options" setting to its original setting.

# <span id="page-51-2"></span>**Power Management Settings**

If the sound is interrupted during a performance or if sounds are missing, you may be able to resolve the problem by changing the computer's power management settings.

## **Windows 8/Windows 7/Windows Vista**

- **1. Open the "Control Panel," click [System and Security] or [System and Maintenance], and then click [Power Options].**
	- If you have selected Icon view in Windows 8 or Windows 7, double-click the [Power Options] icon.
	- If you have selected Classic view in Windows Vista, double-click the [Power Options] icon.
- **2. When "Select a power plan" appears, select [High performance].**

## **3. Click [Change plan settings] next to [High performance].**

If "High performance" is not displayed in Windows 8 or Windows 7, click [Show additional plans].

- **4. Click [Change advanced power settings].**
- **5. In the [Advanced settings] tab of the "Power Options" control panel, click the [+] mark next to "Hard disk," and then click the [+] mark next to "Turn off hard disk after."**
- **6. Click [Setting], click the down arrow, and then select [Never].**
- **7. Click [OK] to close the "Power Options" window.**
- **8. Close the "Edit plan settings" screen.**

### **Windows XP**

**1. Open the "Control Panel," click [Performance and Maintenance], and then click [Power Options].**

If you have selected Classic view, double-click [Power Options].

- **2. Click the [Power Schemes] tab, and set "Power schemes" to [Always On].**
- **3. Click [OK] to close "Power Options Properties."**

## **Mac OS X**

This setting is not available on certain versions of Mac OS X.

- **1. Open "System Preferences" and click [Energy Saver].**
- **2. Click [Options].**
- **3. Set "Processor Performance" to [Highest].**

## **To open the Control Panel Windows 8**

- **1. On the Start screen, click the Desktop.**
- **2. Move the mouse pointer to the upper right or lower right corner of the screen to display the charms.**

\*On touch-enabled PCs, swipe from the right side of the screen to display the charms.

- **3. Click [Settings] and display the "Settings charms."**
- **4. In "Settings charms," click [Control Panel] to open the "Control Panel."**

# <span id="page-53-1"></span><span id="page-53-0"></span>**Reinstalling the Driver**

If you experience problems installing the driver, use the following procedure and reinstall the driver.

- **1. Delete the driver.**
- **2. Install the driver again as described in ["Driver Installation" \(p. 17\).](#page-16-0)**

# **Deleting the Driver**

If the computer does not detect the unit correctly, use the following procedure to delete the driver, and then install the driver again as described in ["Driver Installation" \(p. 17\)](#page-16-0).

## **Windows**

- **1. Start up the computer without the unit connected.** Disconnect all USB cables other than those for a USB keyboard and/or USB mouse (if used).
- **2. Log on to the computer with a user account that has administrator privileges.**
- **3. Insert the included CD-ROM into the computer's DVD-ROM drive.**
- **4. Double-click the [Uninstall] icon in the [WinDriver] folder on the included CD-ROM.**
- **5. When a confirmation screen regarding user account control appears, click [Yes] or [Continue].**
- **6. When "The installed A-Series Keyboard driver will be uninstalled." appears, click [OK].**

If other messages appear, follow the instructions on the screen.

**7. When "Uninstallation was completed." appears, click [OK] to restart the computer.**

## <span id="page-54-0"></span>**Mac OS X**

- **1. Start up the Mac without the unit connected.** Disconnect all USB cables other than those for a USB keyboard and/or USB mouse (if used).
- **2. Insert the included CD-ROM into the computer's DVD-ROM drive.**
- **3. Double-click [Uninstaller] in the [MacDriver] folder on the included CD-ROM.**
- **4. When "This uninstalls A-Series Keyboard driver from this Mac." appears, click [Uninstall].**

If other messages appear, follow the instructions on the screen.

- **5. When "Are you sure you want to uninstall the driver?" appears, click [OK].** The authentication dialog box or the message "Uninstaller requires that you type your password" will appear.
- **6. Enter the password and click [OK].**
- **7. When "Uninstallation is completed." appears, click [Restart] to restart the Mac.** It may take some time for the Mac to restart.

# <span id="page-54-1"></span>**Lightening the MIDI Load (Windows)**

The MIDI load can be lightened in the driver setting dialog box.

- **1. Exit all programs that are using the unit.**
- **2. Open the "Control Panel" and set the display mode as follows.**

**Windows 8/Windows 7** : Icon view

**Windows Vista/Windows XP** : Classic view

- **3. Double-click the A-Series Keyboard icon.** The "A-Series Keyboard Driver Settings" dialog box will appear.
- **4. Place a check in the [Lighten Load] check box.**
- **5. Click [OK].**

# <span id="page-55-0"></span>**Roland A-88: MIDI Keyboard Controller**

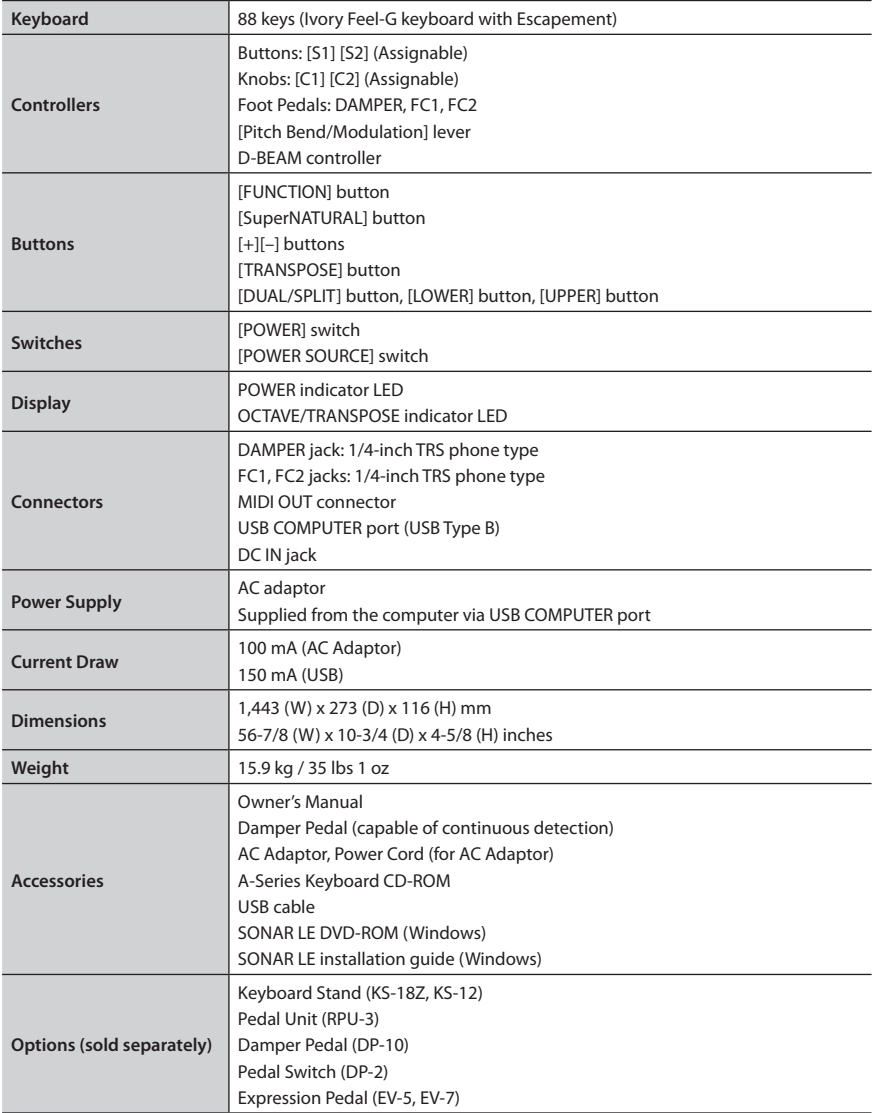

\* In the interest of product improvement, the specifications and/or appearance of this unit are subject to change without prior notice.

# <span id="page-56-0"></span>MIDI Implementation Chart

## **Date: Sep. 1, 2012**

**Model: A-88 Version: 1.00**

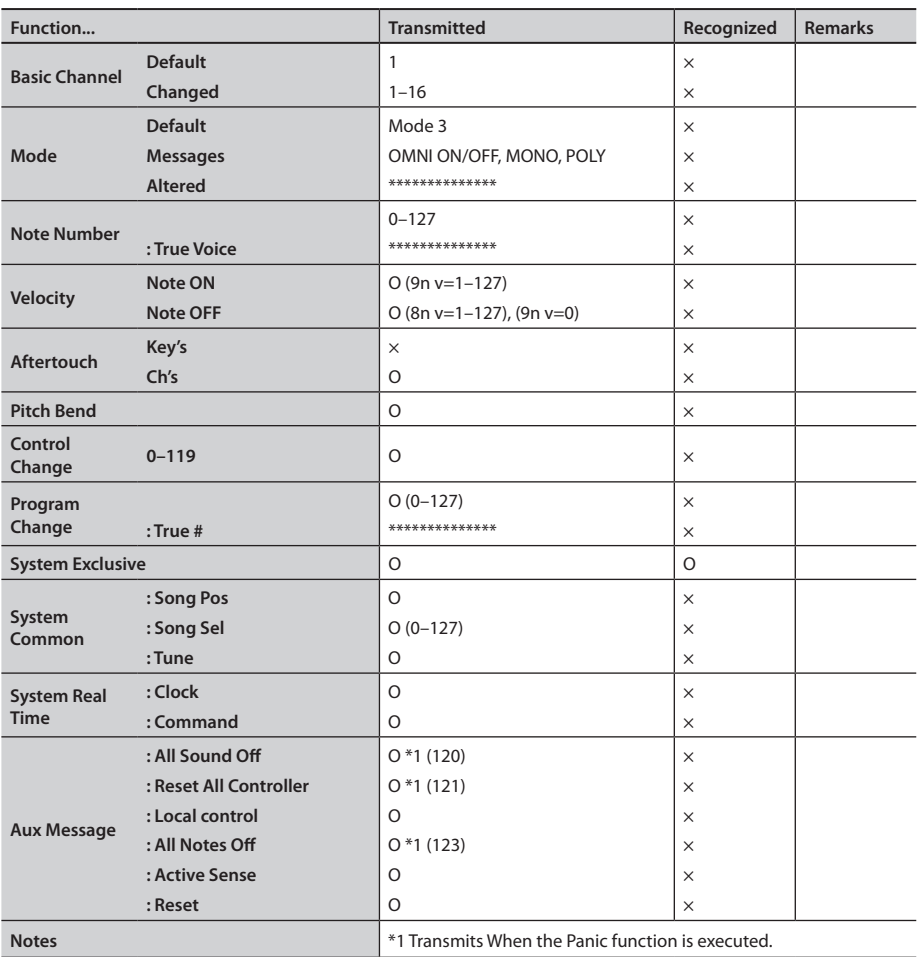

Mode 1 : OMNI ON, POLY Mode 2 : OMNI ON, MONO

Mode 3 : OMNI OFF, POLY Mode 4 : OMNI OFF, MONO X : No

O : Yes

# <span id="page-57-0"></span>Index

## **Symbols**

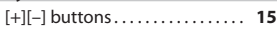

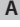

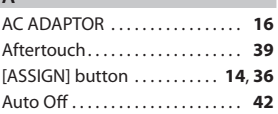

## **B**

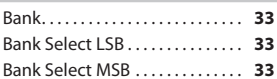

## **C**

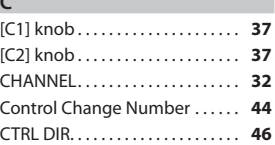

## **D**

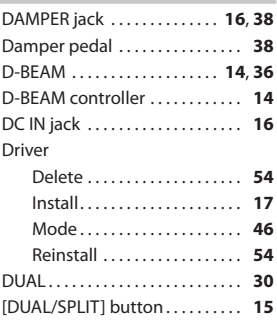

## **E**

Expression. . . **[38](#page-37-0)**

## **F**

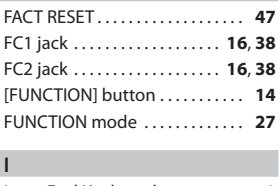

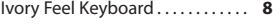

## **K**

**L**

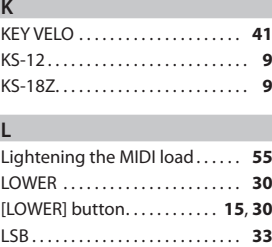

## **M**

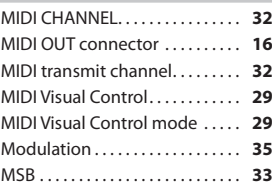

## **O**

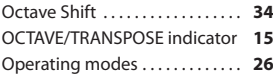

## **P**

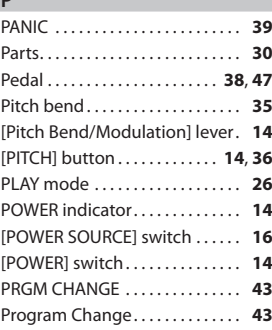

## **S**

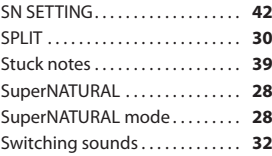

## **T**

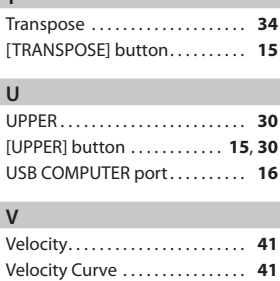

VELO CURVE. . . **[41](#page-40-0)** [VOL] button. . **[14](#page-13-0)**, **[36](#page-35-0)** **MEMO**

**MEMO**

**MEMO**

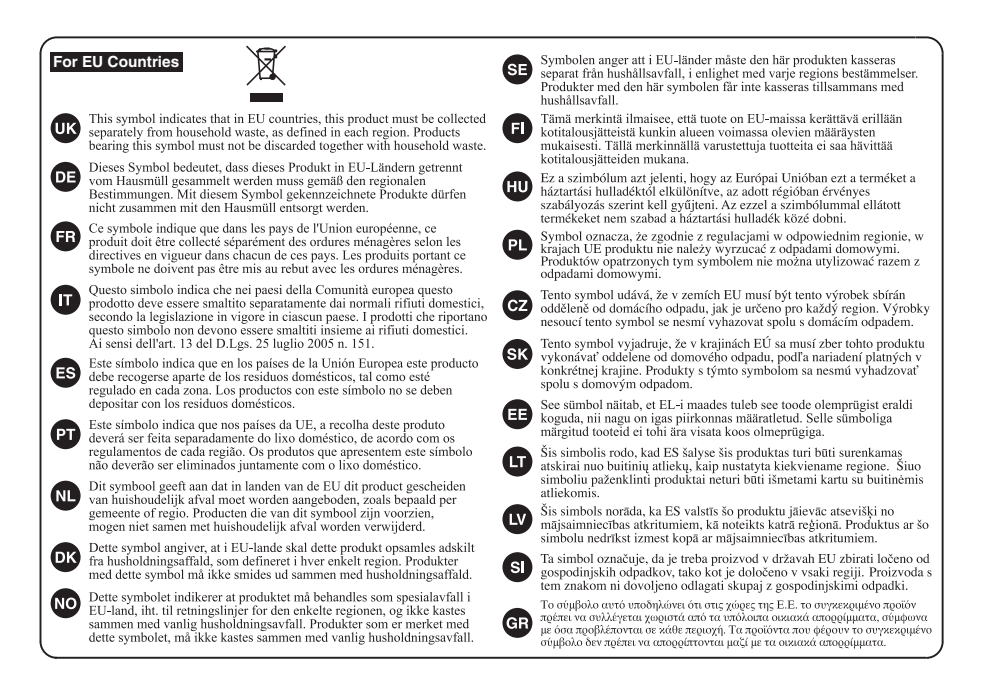

**For China**

# 有关产品中所含有害物质的说明

本资料就本公司产品中所含的特定有害物质及其安全性予以说明。 本资料适用于2007年3月1日以后本公司所制造的产品。

## 环保使用期限

此标志适用于在中国国内销售的电子信息产品, 表示环保使用期限的年数。所谓环保使用期限是指在自制造日起的规 定期限内,产品中所含的有害物质不致引起环境污染,不会对人身、财产造成严重的不良影响。 环保使用期限仅在遵照产品使用说明书, 正确使用产品的条件下才有效。 不当的使用。将会导致有害物质泄漏的危险。

## 产品中有毒有害物质或元素的名称及含量

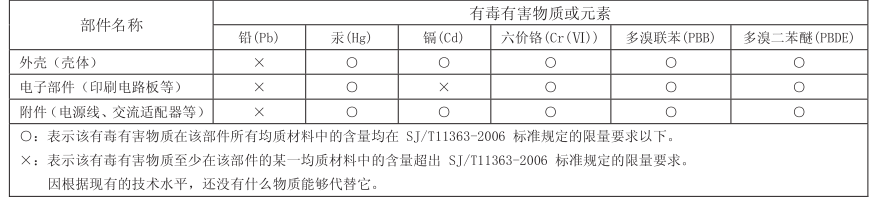

**For the U.K.**

**IMPORTANT:** THE WIRES IN THIS MAINS LEAD ARE COLOURED IN ACCORDANCE WITH THE FOLLOWING CODE.

BLUE: BROWN: LIVE NEUTRAL

As the colours of the wires in the mains lead of this apparatus may not correspond with the coloured markings identifying the terminals in your plug, proceed as follows:

The wire which is coloured BLUE must be connected to the terminal which is marked with the letter N or coloured BLACK. The wire which is coloured BROWN must be connected to the terminal which is marked with the letter L or coloured RED. Under no circumstances must either of the above wires be connected to the earth terminal of a three pin plug.

**For the USA**

## **DECLARATION OF CONFORMITY Compliance Information Statement**

Model Name : A-88

I ype of Equipment : MIDI Keyboard Controller Responsible Party : Roland Corporation U.S. Address : 5100 S. Eastern Avenue, Los Angeles, CA 90040-2938 Telephone : (323) 890-3700

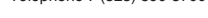

 $\epsilon$ 

This product complies with the requirements of EMC Directive 2004/108/EC.

**For the USA**

**For EU Countries**

## **FEDERAL COMMUNICATIONS COMMISSION RADIO FREQUENCY INTERFERENCE STATEMENT**

This equipment has been tested and found to comply with the limits for a Class B digital device, pursuant to Part 15 of the FCC Rules. These limits are designed to provide reasonable protection against harmful interference in a residential<br>installation. This equipment generates, uses, and can radiate radio frequency energy and, if not installed accordance with the instructions, may cause harmful interference to radio communications. However, there is no guarantee that interference will not occur in a particular installation. If this equipment does cause harmful interference to radio or television reception, which can be determined by turning the equipment off and on, the user is encouraged to try to correct the interference by one or more of the following measures:

- Reorient or relocate the receiving antenna.
- Increase the separation between the equipment and receiver.
- Connect the equipment into an outlet on a circuit different from that to which the receiver is connected.<br>Consult the dealer or an experienced radio (IV tochnician for bela

– Consult the dealer or an experienced radio/TV technician for help.

This device complies with Part 15 of the FCC Rules. Operation is subject to the following two conditions:

 (1) this device may not cause harmful interference, and (2) this device must accept any interference received, including interference that may cause undesired operation.

This equipment requires shielded interface cables in order to meet FCC class B limit. Any unauthorized changes or modifications not expressly approved by the party responsible for compliance could void the user's authority to operate the equipment.

**For Canada**

## **NOTICE**

This Class B digital apparatus meets all requirements of the Canadian Interference-Causing Equipment Regulations.

## **AVIS**

Cet appareil numérique de la classe B respecte toutes les exigences du Règlement sur le matériel brouilleur du Canada.

**For C.A. US (Proposition 65)**

## **WARNING**

This product contains chemicals known to cause cancer, birth defects and other reproductive harm, including lead.

### **Information**

## **AFRICA**

#### **EGYPT**

**Al Fanny Trading Office**<br>9, EBN Hagar Al Askalany Street,<br>ARD E1 Golf, Heliopolis, Cairo 11341 FGYPT TEL: (022)-417-1828

#### **REUNION**

MARCEL FO YAM Sarl<br>25 Rue Jules Hermann,<br>Chaudron - BP79 97 491 Sta Clotilda Cada Ste Cjoulde Cedex,<br>REUNION ISLAND<br>TEL: (0262) 218-429

#### **SOUTH AFRICA** Paul Bothner(PTY)Ltd. Boyal Cape Park, Unit 24 Londonderry Road, Ottery 7800<br>Cape Town, SOUTH AFRICA<br>TEL: (021) 799 4900

**ASIA** 

CHINA **Roland Shanghai Electronics** Co.,Ltd. Co., Ltd.<br>SE No 1500 Pinaliana Roac Shanghai 200090, CHINA<br>TEL: (021) 5580-0800

**Roland Shanghai Electronics** Co., Ltd. (BELLING OFFICE) Sulface Control OFFICE)<br>3F, Soluxe Fortune Building<br>63 West Dawang Road, Chaoyang os west Dawarig Road,<br>District, Beijing, CHINA<br>TEL: (010) 5960-2565

**HONG KONG** Tom Lee Music<br>11/F Silvercord Tower 1 30 Canton Rd Tsimshatsui, Kowloon ISImsnatsur, Kowior<br>HONG KONG<br>TEL: 852-2737-7688

Parsons Music Ltd. Farsons Mailway Plaza, 39<br>Sth Floor, Railway Plaza, 39<br>Chatham Road South, T.S.T,<br>Kowloon, HONG KONG TEL: 852-2333-1863

#### **INDIA**

--------<br>Rivera Digitec (India) Pvt. Ltd. 411. Nirman Kendra Mahalaxmi Flats Compound Off. Dr. Edwin<br>Moses Road, Mumbai-400011. **INDIA** TEL: (022) 2493 9051

**INDONESIA PT. Citra Intirama**<br>Ruko Garden Shopping Arcade<br>Unit 8 CR, Podomoro City J.Letiend. S.Parman Kav.28 Jitteljend: Stramman Kavlzo<br>Jakarta Barat 11470, INDONESIA<br>TEL: (021) 5698-5519/5520

**KAZAKHSTAN Alatau Dybystary** Alatau Dybystary<br>141 Abylai-Khan ave, 1st floor,<br>050000 Almaty. KAZAKHSTAN TEL: (727) 2725477<br>FAX: (727) 2725477

**KOREA Cosmos Corporation** 1461-9, Seocho-Dong Seocho Ku, Seoul, KOREA<br>TEL: (02) 3486-8855

MALAYSIA/ **SINGAPORE** Roland Asia Pacific Sdn. Bhd.<br>45-1, Block C2, Jalan PJU 1/39, Dataran Prima, 47301 Petaling Jaya, Selangor, MALAYSIA<br>TEL: (03) 7805-3263

**PHILIPPINES G.A. Yupangco & Co. Inc.**<br>339 Gil J. Puyat Avenue<br>Makati, Metro Manila 1200, PHILIPPINES TEL: (02) 899 9801

When you need repair service, call your nearest Roland Service Center or authorized Roland distributor in your country as shown below.

ROLAND TAIWAN ENTERPRISE  $CO.$ ITD. Server Channel Shan<br>Morth Road Sec. 2 Taipei 104,<br>TAIWAN R.O.C. TEL: (02) 2561 3339

**TAIWAN** 

**THAILAND** Theera Music Co., Ltd.<br>100-108 Soi Verng Nakornkasem, New Road Sumpantawong. **Bangkok 10100 THAILAND** TEL: (02) 224-8821

**VIET NAM** VIET THUONG CORRORATION **VIET THUONG CORPORATION<br>386 CACH MANG THANG TAM ST<br>DIST.3, HO CHI MINH CITY, VIET NAM** истими<br>TEL: (08) 9316540

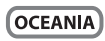

#### **AUSTRALIA NEW ZEALAND Roland Corporation** Australia Pty.,Ltd. 38 Campbell Avenue Dee Why West. NSW 2099<br>AUSTRALIA

For Australia TEL: (02) 9982 8266<br>For New Zealand TEL: (09) 3098 715

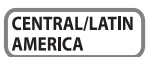

**ARGENTINA** Instrumentos Musicales S.A. **Instrumentos Musicales S.A.**<br>Av.Santa Fe 2055<br>(1123) Buenos Aires, ARGENTINA TEL: (011) 4508-2700

**BARBADOS ARB Music Supplies LTD**<br>12 Webster Industrial Park<br>Wildey, St.Michael, BARBADOS<br>TEL: (246) 430-1100

**RRAZIL** Roland Brasil Ltda Rua San Jose, 211<br>Parque Industrial San Jos Parque industrial San Jose<br>Cotia - Sao Paulo - SP, BRAZIL<br>TEL: (011) 4615 5666

CHILE. Comercial Fancy II S.A. Rut - 96 919 420-1 кит.: 96.919.420-1<br>Nataniel Cox #739. 4th Floor Nataniel Cox #739, 4th F<br>Santiago - Centro, CHILE<br>TEL: (02) 384-2180

COLOMBIA Centro Musical Ltda. Cra 43 B No. 25 A 41 Bododega 9 Cra 43 B NO 25 A 41 B<br>Medellin, COLOMBIA<br>TEL: (574) 3812529

**COSTA RICA JUAN Bansbach Instrumentos Musicales** musicales<br>Ave.1. Calle 11, Apartado 10237, чve. г. сане тт., Aparta<br>San Jose, COSTA RICA TEL: 258-0211

**CURACAO** Zeelandia Music Center Inc. Orionweg<br>
30<br>
Curacao, Netherland Antilles<br>
TEL: (305) 5926866

DOMINICAN REPUBLIC Instrumentos Fernando Giraldez Calle Roberto Pastoriza #325 Sanchez Naco Santo Domingo,<br>DOMINICAN REPUBLIC TEL: (809) 683 0305

### **ECUADOR**

Mas Musika<br>Rumichaca 822 v Zaruma Guayaquil - ECUADOR<br>TEL: (593-4) 2302364

**EL SALVADOR OMNI MUSIC Olvini MOSic**<br>75 Avenida Norte y Final Alameda Juan Pablo II. Edificio No 4010 San Salvador. egincio No.40<br>Fl. SAI VADOF TEL: 262-0788

GUATEMALA Casa Instrumental<br>Calzada Roosevelt 34-01,zona 11 Ciudad de Guatemala iuuau ue G<br>UATEMALA GUALEMALA<br>TEL: (502) 599<mark>-</mark>2888 **HONDURAS** CROATIA

Almacen Pajaro Azul S.A. de C.V. **BO.Paz Barahona** 3 Ave.11 Calle S.O<br>San Pedro Sula, HONDURAS<br>TEL: (504) 553-2029

**MARTINIOUE** Musique & Son<br>Z.I.Les Mangle 07323 Lo Lomontin MARTINIQUE F.W.I TEL: 596 596 426860

**MEXICO** Casa Veerkamp, s.a. de c.v. Av Toluca No. 323. Col. Olivar de los Padres 01780 Mexico D.F. ue ios na<br>MEXICO MEAICO<br>TEL: (55) 5668-6699

**NICARAGUA Bansbach Instrumentos Musicales Nicaragua<br>Musicales Nicaragua**<br>Altamira D'Este Calle Principal de la Farmacia 5ta Avenida 1 Cuadra al Lago.#503<br>Managua, NICARAGUA<br>TEL: (505) 277-2557

**PANAMA SUPRO MUNDIAL, S.A.** Boulevard Andrews, Albrook Bourevard Aritiews, Albrook,<br>Panama City, REP. DE PANAMA

**PARAGUAY** Distribuidora De Instrumentos **Musicales** Musicales<br>J.E. Olear y ESQ. Manduvira<br>Asuncion, PARAGUAY<br>TEL: (595) 21 492147

PERU **Audionet Distribuciones** Musicales SAC Musicales SAC<br>Av. 2 de Mayo 562 Miraflores Lima, PERU<br>TEL: (511) 447-0691

**TRINIDAD** AMR Ltd **AMR Ltd**<br>Ground Floo Maritime Plaza Manume Fiaza<br>Barataria TRINIDAD W.I<br>TEL: (868) 638 6385

URUGUAY **Todo Musica S.A.** Francisco Acuna de Figueroa  $1771$ C.P.: 11.800 C.r.: 11.800<br>Montevideo, URUGUAY<br>TEL: (02) 924-2335

**VENEZUELA** Instrumentos Musicales Allegro, C.A. Allegro, C.A.<br>Av.las industrias edf. Guitar import<br>#7 zona Industrial de Turumo Caracas, VENEZUELA

**EUROPE BELGIUM/FRANCE/** 

HOLLAND/ **LUXEMBOURG Roland Central Europe N.V.** Houtstraat 3 B 2260 Oevel (Westerlo) BELGIUM<br>TEL: (014) 575811

**ROSNIA AND HERZEGOVINA** Mix-AP Music

mia zu music<br>78000 Bania Luka. Veselina Madere 3 masjese 5,<br>BOSNIA AND HERZEGOVINA<br>TEL: 65 403 168

ART-CENTAR Degenova 3. HR-10000 Zagreb, CROATIA TEL: (1) 466 8493

**CZECH REP. CZECH REP.**<br>CZECH REPUBLIC DISTRIBUTOR  $s.r.o$ Pod Bání 8 180 00 Praha 8, CZECH REP.<br>TEL: 266 312 557

**DENMARK/ESTONIA/** LATVJA/LJTHUANJA Roland Scandinavia A/S Skagerrakvej 7 Postbox 880

DR-2100 Coper<br>DENMARK<br>TEL: 39166222 **FINI AND** - ------ ----<br>Roland Scandinavia As, Filial Einboot **Finland**<br>Vanha Nurmijarventie 62<br>01670 Vantaa, FINLAND

DK-2100 Copenhagen

TEL: (0) 9.68.24.020 **GERMANY/AUSTRIA** ROLAND Germany GmbH.<br>Adam-Opel-Strasse 4, 64569

Nauheim, GER TEL: 6152 95546-00 **GREECE/CYPRUS** 

STOLLAS S.A. Music Sound Light<br>155, New National Road<br>Patras 26442, GREECE TEL: 2610 435400

**HUNGARY/ROMANIA** Roland East Europe Ltd.<br>2045 Törökbálint ESD Park 3. én.

TEL: (23) 511 011 **IRELAND Roland Ireland E2 Calmount Park Calmount** Ez Camount Fanc, Ca<br>Avenue, Dublin 12,<br>Republic of IRELAND TEL: (01) 4294444

Budapest, HUNGARY

**ITALY** Roland Italy S. p. A. Viale delle Industrie R viale delle industrie 6,<br>20020 Arese, Milano, ITALY<br>TEL: (02) 937-78300

**MACEDONIA MK MJUZIK** 

Alekso Demnievski-Bau uman 9-3, 1400 Veles MACEDONIA TEL: 70 264 458 **MONTENEGRO** 

MAX-AP **MAA-AF**<br>Przno, Kamenovo bb., 86000<br>Budva, MONTENEGRO TEL: 68 050 112

**NORWAY** Roland Scandinavia Avd. **Kontor Norge<br>Lilleakerveien 2 Postboks 95** Lilleaker N-0216 Oslo uncunci<br>N∩DWA\ **NURWAT**<br>TEL: 2273.0074

**POLAND** ROLAND POLSKA SP. Z O.O. ul, Ktv Grodziskie 16B 03-289 Warszawa, POLAND TEL: (022) 678 9512

**PORTUGAL** Roland Systems Group EMEA, S.L. **Branch Office Porto** Brunch Office Porto<br>Edifício Tower Plaza<br>Rotunda Eng. Edgar Cardoso 23,  $\lambda$ -R 3 P<br>4400 67636 a Nova de Gaia

PORTUGAL<br>TEL: (+351) 22 608 00 60

**RUSSIA Roland Music LLC** Dorozhnava ul.3.korp.6 DOIOZIMAYA ULS, NOLDO<br>117 545 Moscow, RUSSIA<br>TEL: (495) 981-4967

SERRIA Music AP<br>Sutjeska br. 5 XS - 24413 PALIC, SERBIA TEL: (0) 24 539 395

**SLOVAKIA** DAN Acoustic s.r.o. Povazská 18 SK - 940 01 Nové Zámky, SLOVAKIA TEL: (025) 6424-220

**SPAIN Example:**<br>Roland Systems Group EMEA, S.L. Paseo García Faria, 33-35<br>08005 Barcelona, SPAIN TEL: 93 493 91 00

CWEDEN Roland Scandinavia A/S **SWEDISH SALES OFFICE** Mårbackagatan 31.4 ti SE-123 43 Farsta. SWEDEN TEL: (0) 8 683 04 30

**SWITZERLAND Roland (Switzerland) AG** Roland (Switzerland) AG<br>Landstrasse 5, Postfach,<br>CH-4452 Itingen, SWITZERLAND<br>TEL: (061) 975-9987

**UKRAINE** EURHYTHMICS Ltd. PO Box: 37-a r.o.box. 37-a.<br>Nedecey Str. 30<br>UA - 89600 Mukachevo, UKRAINE TEL: (03131) 414-40

**UNITED KINGDOM** Roland (U.K.) Ltd. Atlantic Close, SWANSEA SA7 9FJ,<br>UNITED KINGDOM TEL: (01792) 702701

### **MIDDLE EAST**

**BAHRAIN** Moon Stores<br>No.1231&1249 Rumaytha **Building Road 3931** Duiluing nood 3331,<br>Manama 220 BAUDAIN TEL: 17 813 942

**IRAN** MOCO INC. **мосо не..**<br>Jadeh Makhsous Karaj (K-9), Nakhe Zarin Ave.<br>Jalal Street, Reza Alley No.4<br>Tehran 1389716791, IRAN TEL: (021)-44545370-5

**ISRAEL** Halilit P. Greenspoon & Sons

Ltd.<br>8 Retzif Ha'alia Hashnia St. Tel-Aviv-Yafo ISRAEL TEL: (03) 6823666

**JORDAN** MUSIC HOUSE CO. LTD. **FREDDY FOR MUSIC** P O Box 922846 r. O. DOA 922090<br>Amman 11192 JORDAN TEL: (06) 5692696

\* 5 1 0 0 0 2 9 9 0 9 - 0 2 \*

KUWAIT EASA HUSAIN AL YOUSIFI & SONS CO. **SONS CO.**<br>Al-Yousifi Service Center<br>P.O.Box 126 (Safat) 13002. KLIMALT .........<br>TEL: 00 965 802929

**I FRANON** Chahine S.A.L.<br>George Zeidan St., Chahine Bldg.,<br>Achrafieh, P.O.Box: 16-5857 Roine LERANON TEL: (01) 20-1441

**OMAN** TALENTZ CENTRE L.L.C. Malatan House No.1<br>Al Noor Street, Ruwi SUITANATE OF OMAN 30LIANATE OF<br>TEL: 2478 3443

**OATAR AL-FMADI TRADING & CONTRACTING CO.** P.O. DOX 02, D<br>TEL: 4493\_554

**SAUDI ARABIA Adawliah Universal Electronics APL** 

**APL**<br>Behind Pizza Inn Prince Turkey Street<br>Adawliah Building, **BO BOY 2154** PU BUX 2154,<br>AJ Khobar 31952,<br>SAUDI ARABIA TEL: (03) 8643601

**CVDIA** Technical Light & Sound Center<br>PO Box 13520 Bldg No.49<br>Khaled Abn Alwalid St. Damascus, SYRIA TEL: (011) 223-5384

TURKEY **ZUHAL DISTICARET A.S.** Galip Dede Cad. No.33<br>Beyoglu, Istanbul, TURKEY<br>TEL: (0212) 249 85 10

**ILAF Adawliah Universal Electronics API** Omar bin alkhattab street, fish

round about, navef area, deira. Dubai, U.A.E.<br>TEL: (04) 2340442

### NORTH AMERICA

CANADA **Roland Canada Ltd.** (Head Office) 5480 Parkwood Way Richmond R C VGV 2M4 CANADA C., VOV ZIVI4, CAIVAL<br>TEL: (604) 270 6626

**Rojand Canada Ltd.** (Toronto Office)<br>170 Admiral Boulevard Mississauga On L5T 2N6. CANADA TFL: (905) 362 9707

**U.S.A.** Roland Corporation U.S. **Roland Corporation U.S.**<br>5100 S. Eastern Avenue<br>Los Angeles, CA 90040-2938.  $\overline{U}$  S A บ. *ว. ก*.<br>TEL: (323) 890 3700

As of Oct. 1, 2012 (ROLAND)